மேல்நிலை முதலாம் ஆண்டு தொழிற்கல்வி வேலைவாய்ப்புத் திறன்கள்

செய்முறை

## செய்முறைகள்

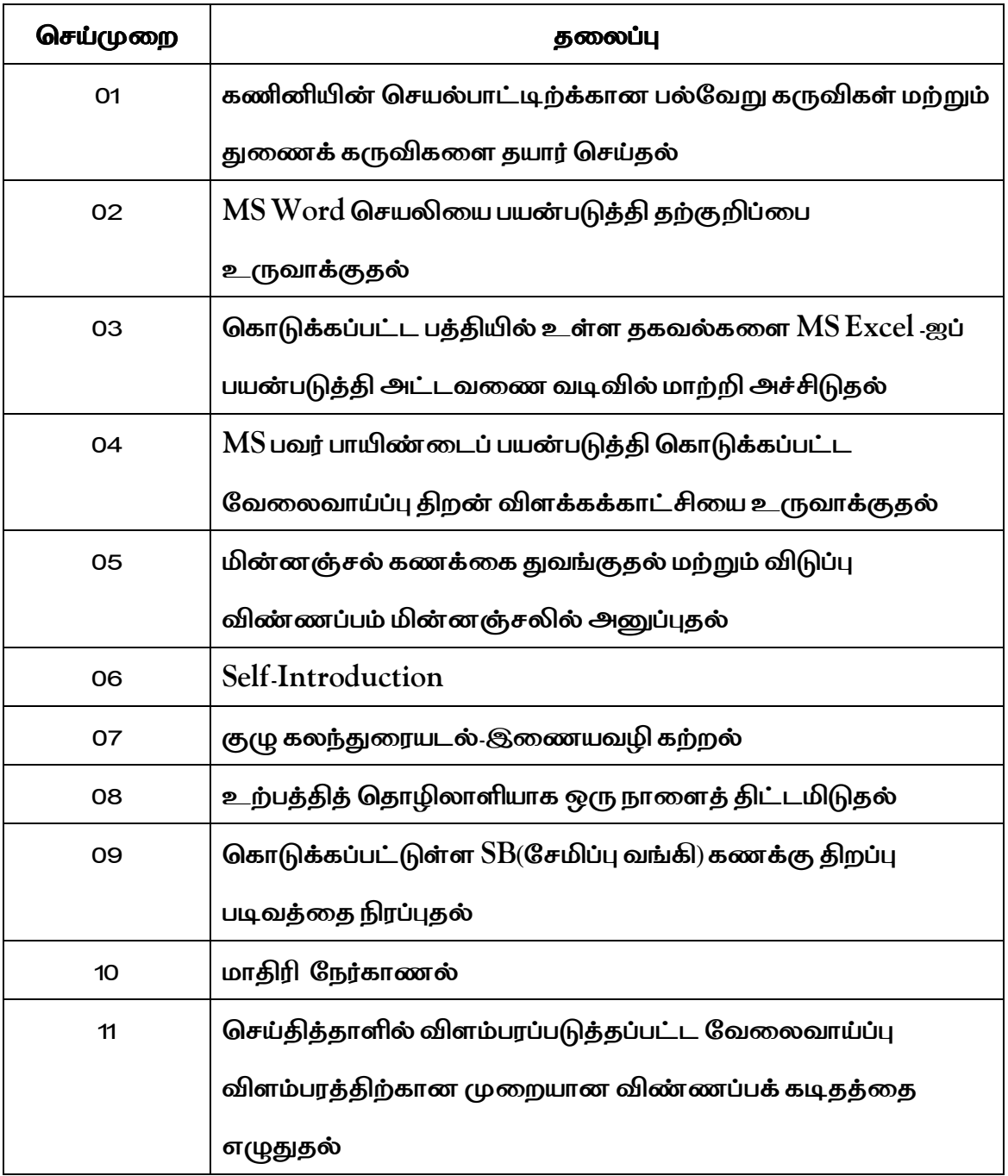

## செய்முறை – 1

## கணினியின் செயல்பாட்டிற்க்கான பல்வேறு கருவிகள் மற்றும் துணைக்

#### கருவிகளை தயார் செய்தல்

#### நோக்கம்:

வெவ்வேறு வெளிப்புற உள்ளீடு மற்றும் வெளியீட்டு சாதனங்களை கணினியுடன் இணைக்கும் மற்றும் துண்டிக்கும செயல்முறையைப் புரிந்து கொள்ளுதல்.

#### செய்முறைக்கு கீழ் உள்ள செயல்பாடுகள்:

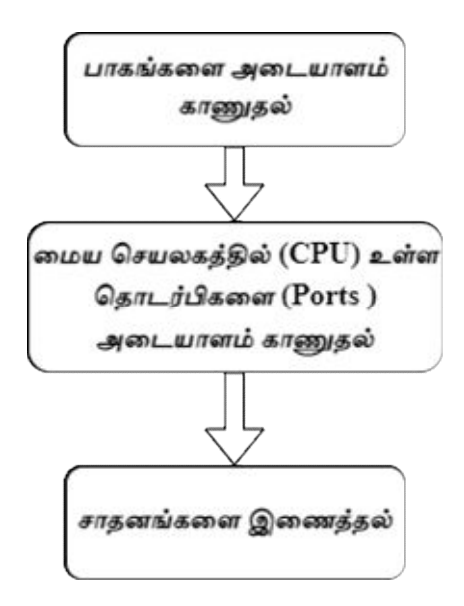

#### பாதுகாப்பு நடவடிக்கைகள்:

1. கணினியை மேசையின் மீது வைப்பதற்கு முன் மின் செருகி (Socket) மற்றும் வலையமைப்பு (Net work) அருகே உள்ளதை உறுதி செய்தல் வேண்டும்.

2. விசைபலகை அணுகக் கூடியதாகவும், CPU நன்கு காற்றோட்டமான இடத்திலும், கணினிதிரை முழுவதும் புலப்படும் வகையிலும், சுட்டியை வசதிக்கு ஏற்றாற்போலும் அமைக்க வேண்டும்.

3. பழுது பார்க்கும் பொழுது உபகரணத்திலிருந்து மின் வழங்கியை துண்டித்து வைக்க வேண்டும்.

4. கணினி பெட்டிக்குள் கூர்மையான பகுதிகள் ஏதும் இருப்பின் பசைப்பட்டை கொண்டு மூட வேண்டும்.

## தேவையான கருவிகள் மற்றும் உபகரணங்கள் :

## அட்டவணை 1

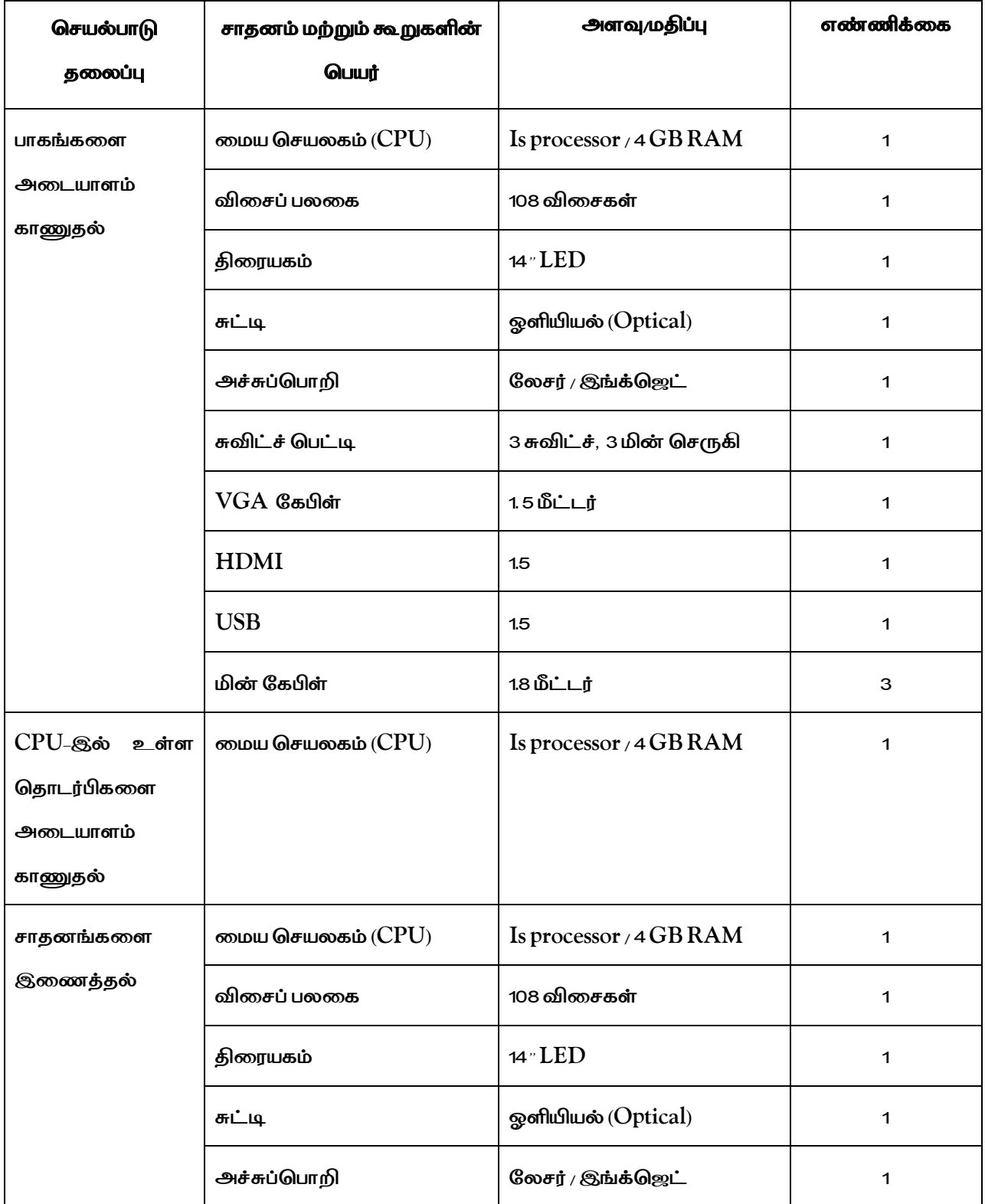

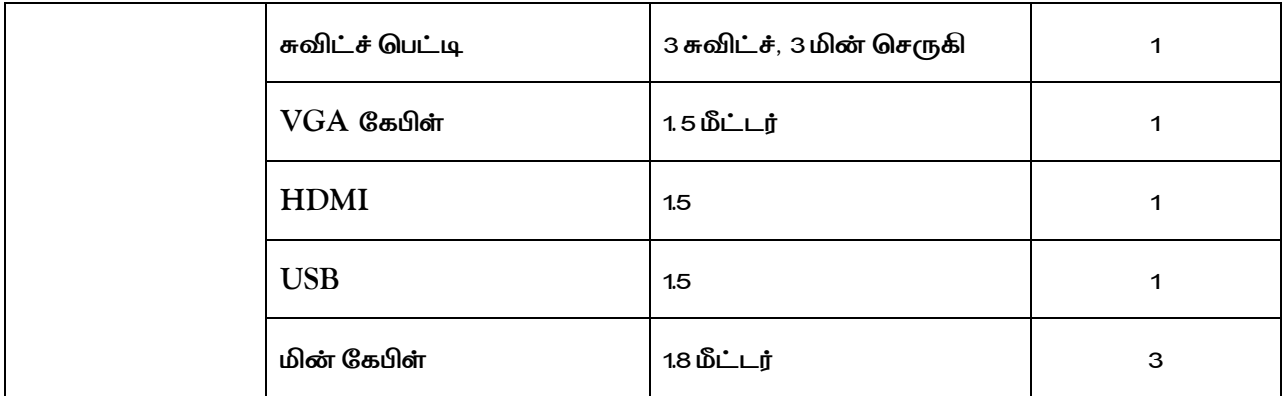

## பிரிவு 1 : பாகங்களை அடையாளம் காணுதல்

 $\mathbf{r}$ 

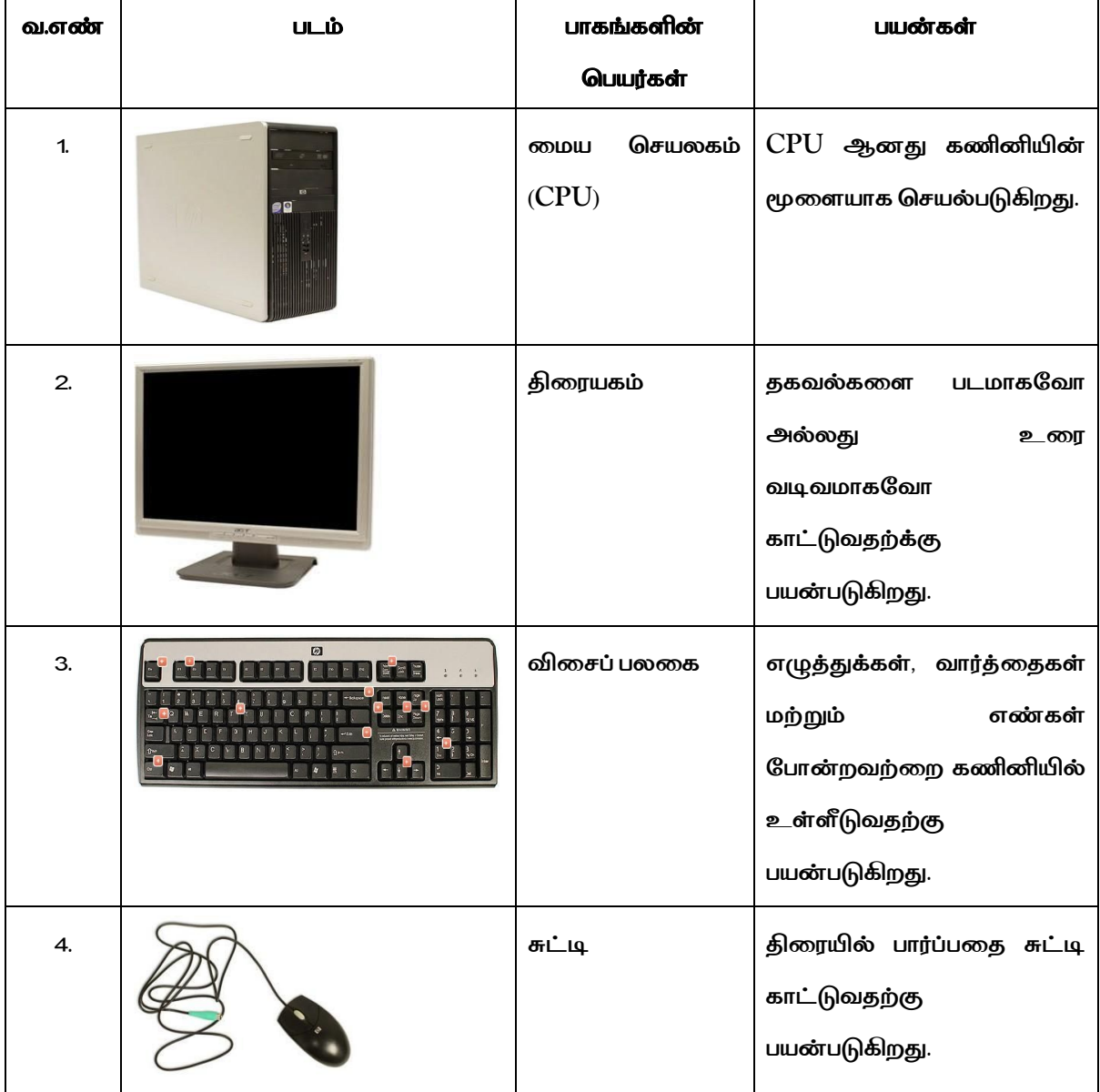

## அட்டவணை 2

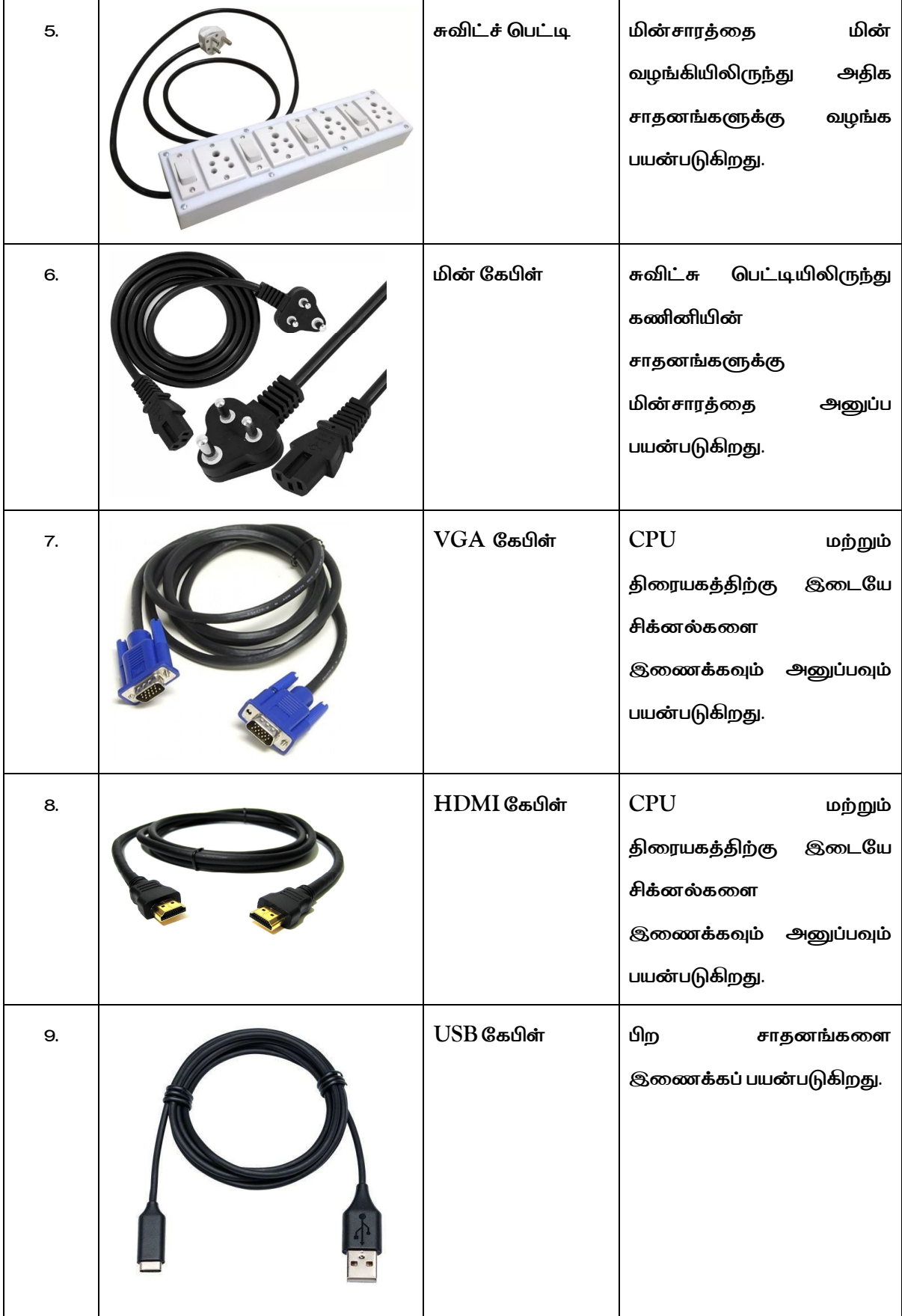

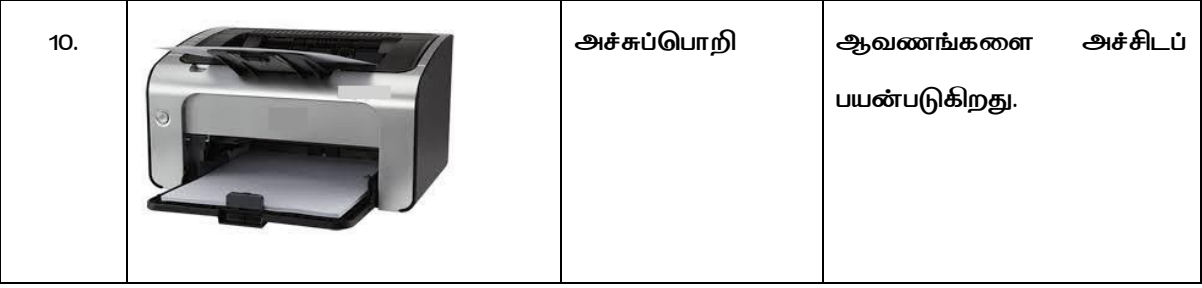

## பிரிவு 2:CPU இல் உள்ள இணைப்பு தொடர்பிகளை (Port) அடையாளம் காணுதல்

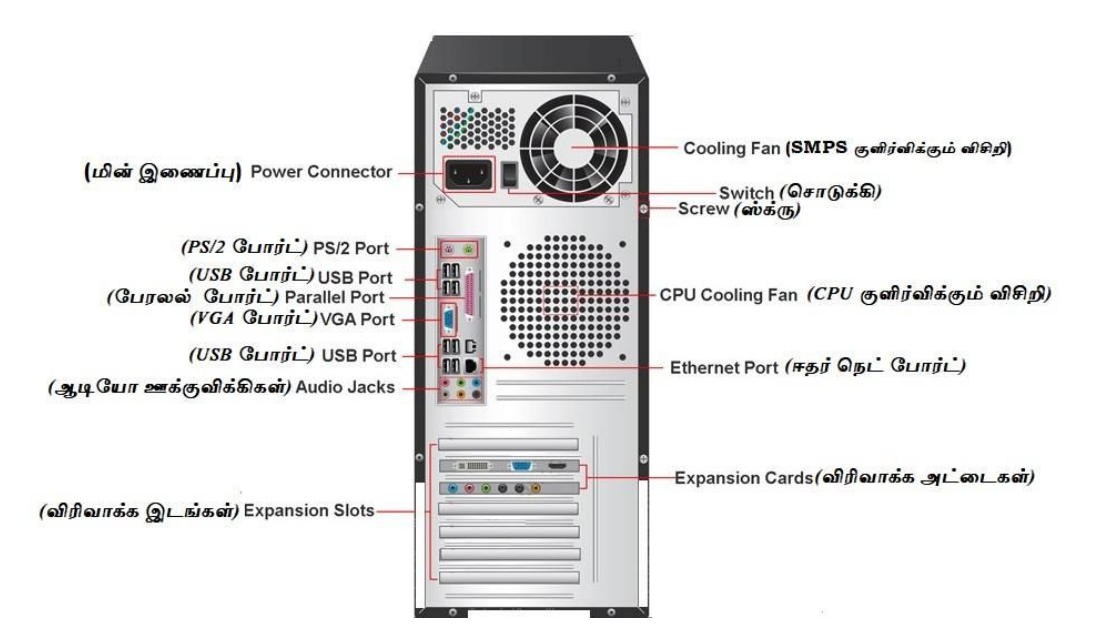

படம் 1.1 CPU - இன் உள்ள தொடர்பிகளை அடையாளம் காணுதல்

படி 1: மின் இணைப்பு, SMPS குளிர்விக்கும் விசிறி, சிபியு குளிர்விக்கும் விசிறி, சொடுக்கி

மற்றும் ஸ்க்ரூ ஆகியவற்றைக் கண்டறியவும்.

படி 2: CPU இல் PS/2 போர்ட், USB போர்ட், பேரலல் போர்ட், VGA போர்ட், ஈதர்நெட் போர்ட்

மற்றும் ஆடியோ ஊக்குவிக்கிகளை அடையாளம் காணவும்.

படி 3: CPU இல் உள்ள விரிவாக்க இடங்கள் மற்றும் விரிவாக்க அட்டைகளை அடையாளம் காணவும்.

## பிரிவு 3: சாதனங்களை இணைத்தல்

படி 4: VGA அல்லது HDMI கேபிளைப் பயன்படுத்தி CPU மற்றும் மானிட்டரை

இணைக்கவும்,

படி 5: விசைப்பலகை மற்றும் சுட்டியை  $CPU$  உடன் இணைக்கவும் ( $\mathrm{USB}$  வகை அல்லது

 $PS/2$  வகை இருக்கலாம்),

*ப} 6: Ùடß ேகைள CPU உடåஇைணÔக¶Ý,*

படி 7: பவர் தரவுகளை சொடுக்கி பெட்டியிலிருந்து  $CPU$ , மானிட்டர் மற்றும் பிரிண்டருடன்

இணைக்கவும்.

படி 8: மின்செருகியில் பவர் சுவிட்சுகளை இயக்கவும்.

படி 9: கணினியைத் தொடங்க  $CPU$ ஆற்றல் பொத்தானை இயக்கவும்.

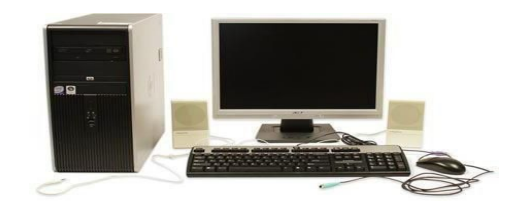

படம் **1.2 மேசை கணினி** 

#### *¯}¶ைர :*

*க~Ôகானபàேவ² ெவÜ®ற உã© மä²Ý ெவØ© சாதனÕகைள*

இணைத்தல் மற்றும் துண்டித்தல் வெற்றிகரமாக செய்து முடிக்கப்பட்டுள்ளது.

## காணொலி பரிந்துரைகள்:

### *அØடவைண 3*

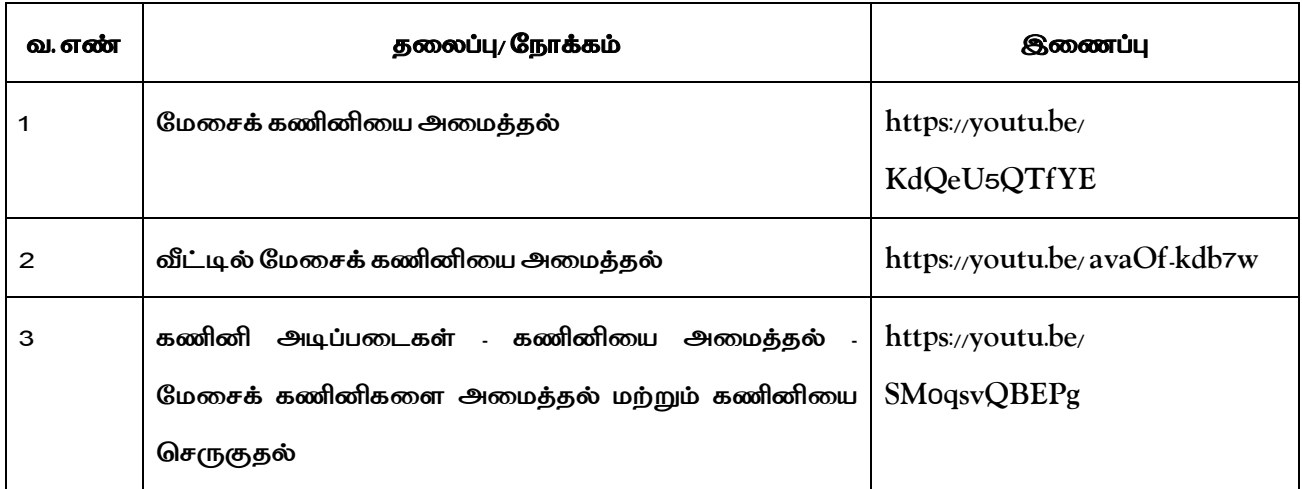

#### அட்டவணை 4

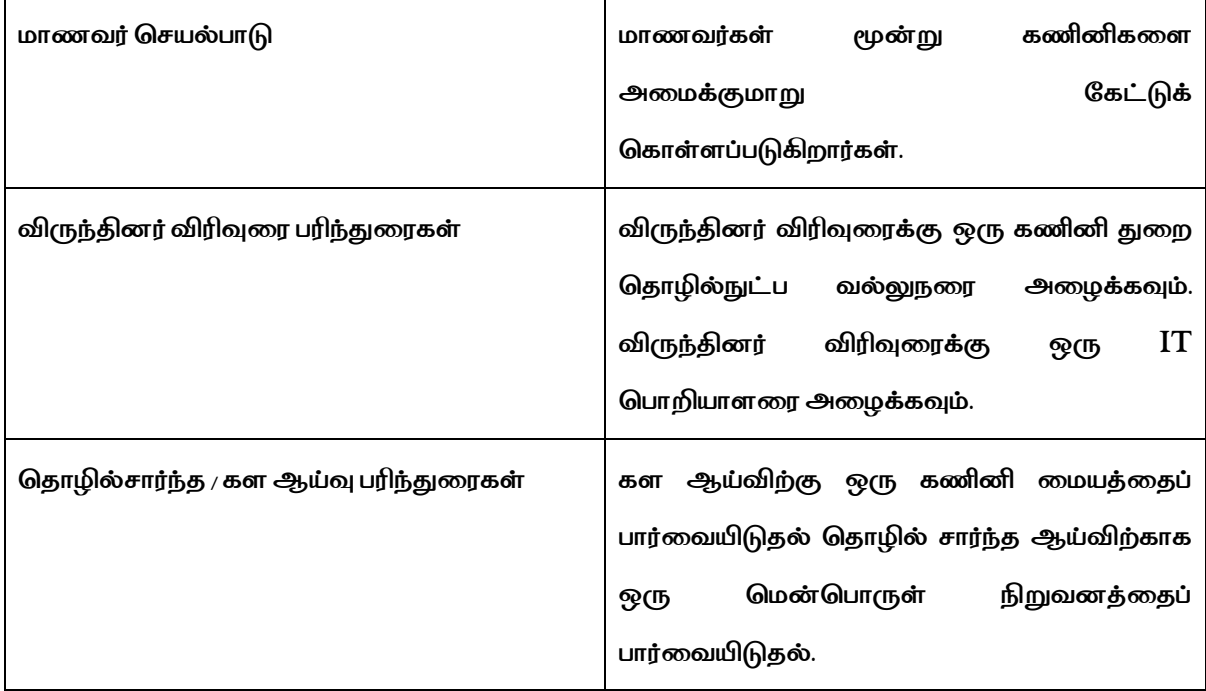

## செய்முறை:2

## MS Word செயலியை பயன்படுத்தி தற்குறிப்பை உருவாக்குதல்

## நோக்கம்:

MS Word செயலியை பயன்படுத்தி தற்குறிப்பை உருவாக்குதல்.

## செய்முறைக்கு கீழ் உள்ள செயல்பாடுகள்:

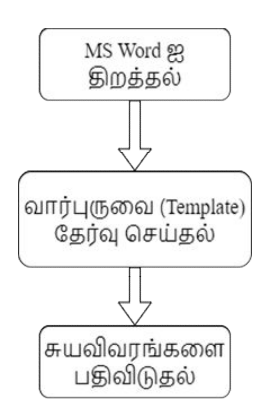

#### தேவையான உபகரணங்கள்:

#### அட்டவணை 1

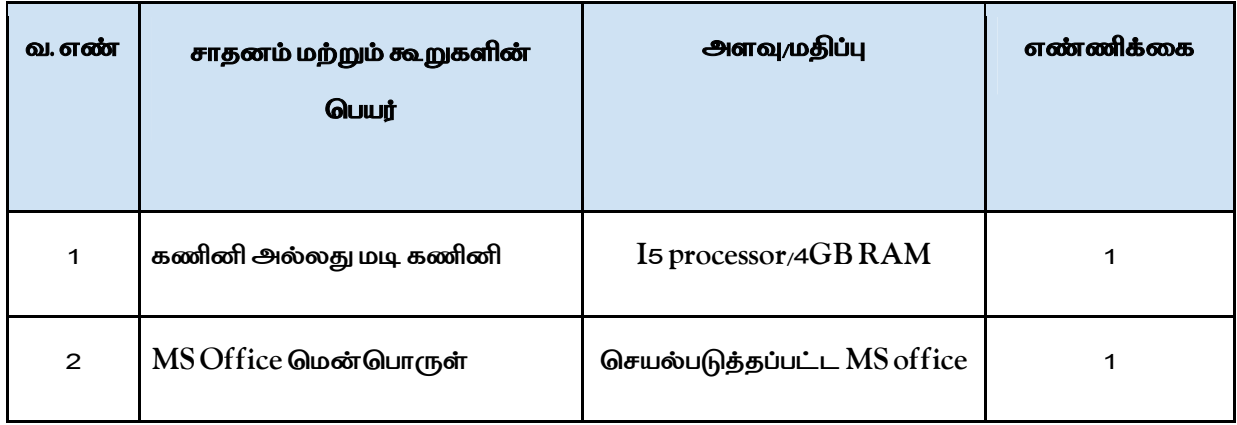

#### செயல்முறை:

## பிரிவு 1:MS Word ஐ திறத்தல்:

படி 1: Start பொத்தானை அழுத்தவும் அல்லது விசைபலகையில் windows பொத்தானை அழுத்தவும்.

படி 2: All programs > MS office > MS word

படி 3: MS word செயலியை திறக்க இருமுறை சொடுக்கவும்.

படி 4: file > New மூலம் புதிய ஆவணத்தை திறக்கவும்

## பிரிவு 2:வார்ப்புருவை (Template) தேர்வு செய்தல்

படி 5: திரையில் இணைய வார்ப்புருகளை தேடவும்.

படி 6: "Resume" என்பதை தேடல் பெட்டியில் இட்டு விருப்பமான வார்ப்புருவை தேர்வு செய்யவும்.

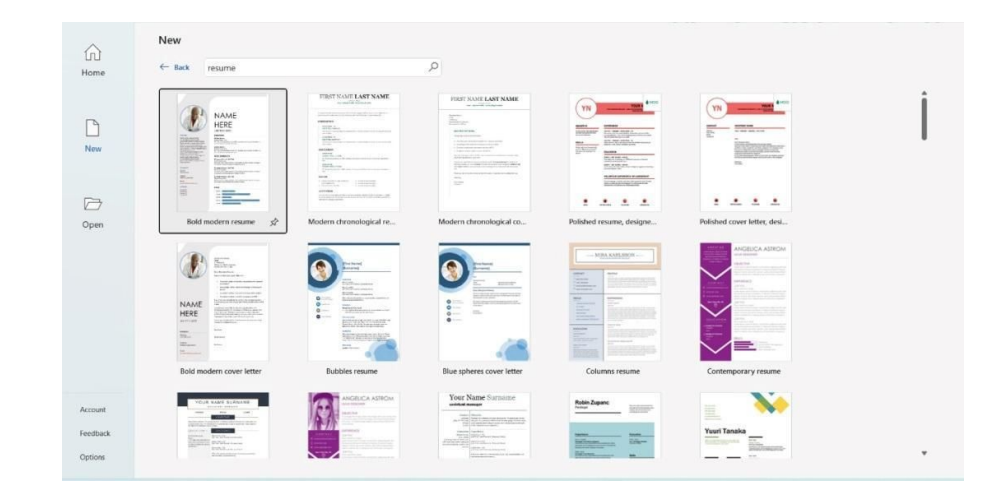

## *படÝ 2.1 MS Word வாßÜ®±Ôகã*

*ப} 7: ேதß¶ ெசÞத வாßÜ®±ைவ இ±¯ைற ெசா©Ôக¶Ý.*

### **பிரிவு 3:சுயவிவரங்களை பதிவிடுதல்**

படி 8: அடிப்படை விவரங்களான பெயர், அலைபெசி எண், மின் அஞ்சல் மற்றும் முகவரி ஆகியவற்றை பதிவிடவும்.

படி 9: குறிக்கோள்கள் மற்றும் கல்வி விவரங்களை பதிவிடவும்.

படி10:சுயவிவரங்களான தந்தை பெயர், பிறந்த நாள், பாலினம், தேசம், மொழி போன்றவற்றை பதிவிடவும்.

படி 11: தற்குறிப்பில் உறுதிபடுத்தும் பகுதியை இணைக்கவும்.

படி 12: தகுந்த பகுதியில் தேதி, இடம், கையொப்பம் ஆகியவற்றை பதிவிடவும்

படி 13: File > Save as மூலம் ஆவணத்தை சேமிக்கும் இடத்தை தேர்வு செய்யவும்

படி 14: தகுந்த பெயரை ஆவணத்திற்க்கு **தூட்டி .doc file வகையை தேர்வு செய்யவும்**.

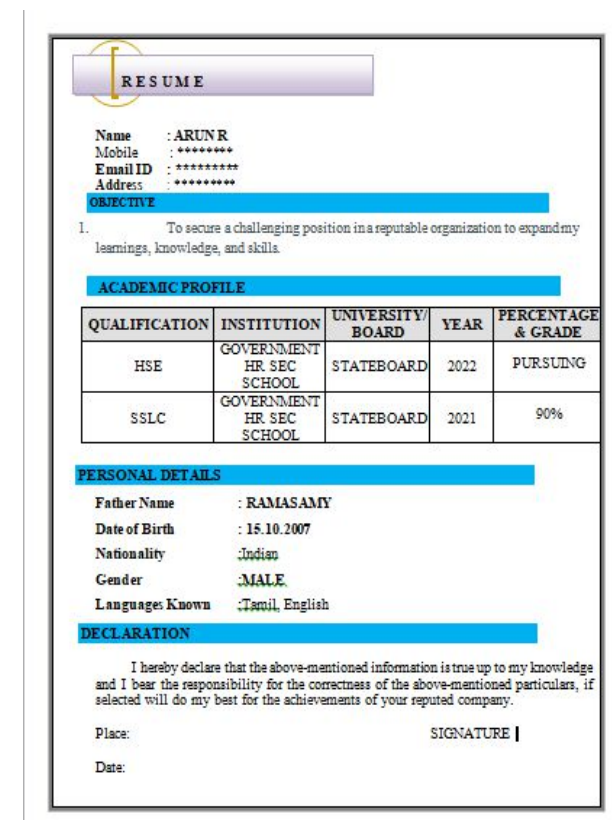

படி 15: பின் Save ஐத் தேர்வு செய்து ஆவணத்தை சேமிக்கவும்

## படம் 2.2 மாதிரி தற்குறிப்பு

## முடிவுரை:

MS office செயலியை பயன்படுத்தி தற்குறிப்பு உருவாக்கப்பட்டது.

## காணொலி பரிந்துரை :

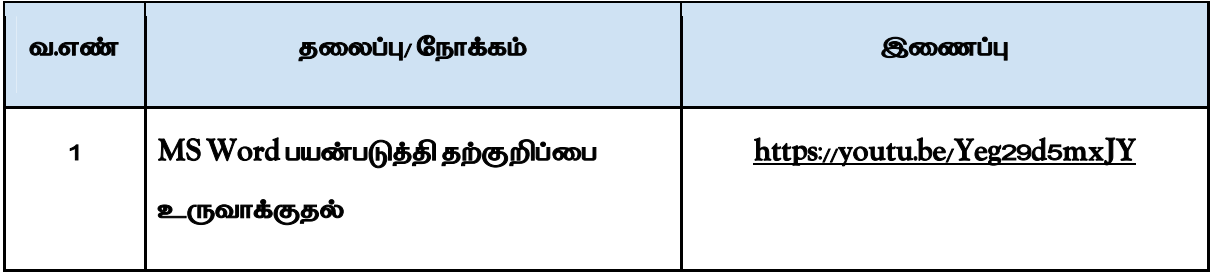

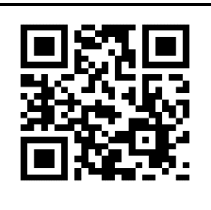

மாதிரி தற்குறிப்பை .doc வடிவத்தில் பதிவிறக்க QR குறியீட்டை

**ஸ்கேன் செய்யவும்** 

## **செய்முறை – 3**

# கொடுக்கப்பட்ட பத்தியில் உள்ள தகவல்களை MS Excel -ஐப் பயன்படுத்தி அட்டவணை வடிவில் மாற்றி அச்சிடுதல்

## <u>ின்வரும் பத்தியைப் படித்து அட்டவணை வடிவத்திற்கு மாற்றவும்:</u>

<u>பத்தாம்</u> வகுப்பில் வெற்றி, சாமுவேல், முகமது, ஆகாஷ் மற்றும் ஜோசப் ஆகிய 5 மாணவர்கள் பயின்றுவருகின்றனர். இவர்கள் காலாண்டுத் தேர்வில் தமிழ் பாடத்தில் *¯ைறேய 98, 89, 80, 92 & 98 மÜெபÙகã ெபä²ãளனß. ஆÕxல பாடÚà ¯ைறேய 82,* 87, 92, 95 & 90 மதிப்பெண்கள் பெற்றுள்ளனர். கணித பாடத்தில் முறையே 89, 92, 90, 88 & 91 மதிப்பெண்கள் பெற்றுள்ளனர். அறிவியல் பாடத்தில் முறையே 85, 75, 90, 95, 90 மதிப்பெண்கள் பெற்றுள்ளனர். சமூக அறிவியல் பாடத்தில் முறையே 95, 90, 85, 87 & 98 *மÜெபÙகã ெபä²ãளனß. அவßகã ெபäற ெமாÚத மÜெபÙகã ¯ைறேய 449, 433, 437, 457 & 467.*

## **கோக்கம்:**

- *MS Excel ஐÜ பயåப©Ú ெகா©ÔகÜபØட பÚà உãள தகவàகைள அØடவைணவ}à மாä²தà*
- அட்டவணை படிவத்தை அச்சிடுதல்

செய்முறையின் கீழ் உள்ள செயல்பாடுகள்:

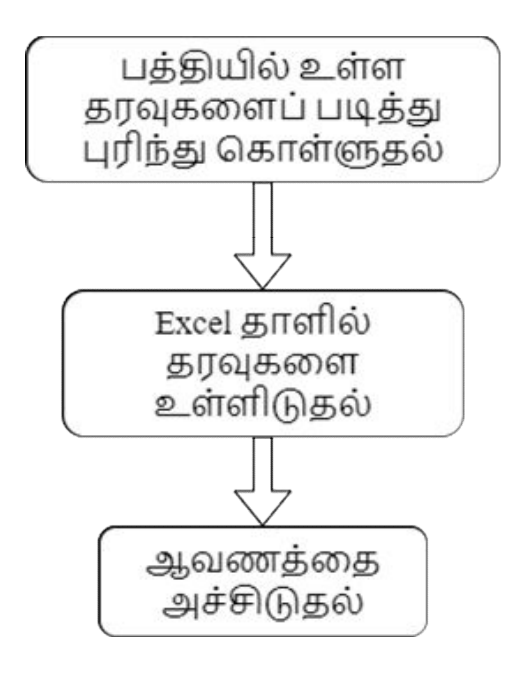

#### தேவையான உபகரணங்கள்:

#### அட்டவணை 2

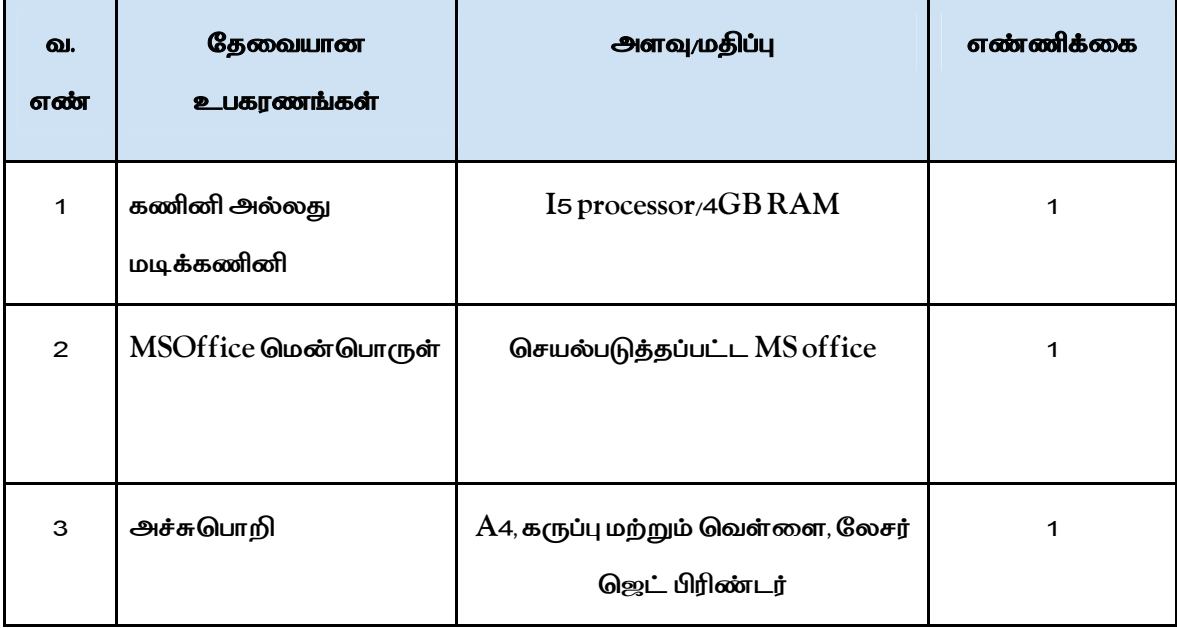

செயல்முறை:

## பிரிவு 1: பத்தியில் உள்ள தரவைப் படித்து புரிந்து கொள்ளுதல்

- படி 1: பத்தியில் உள்ள தகவலைப் படிக்கவும்.
- படி 2: தகவல்களைப் புரிந்து கொள்ளவும்.
- படி 3: அட்டவணைக்கு தேவையான தகவல்களை எடுத்துகொள்ளவும்

## *¶ 2:Excel தாà தர¶கைள உã©தà*

படி 4: Start அல்லது windows >All programs>MS office > Excel ஆகிய படிநிலைகளின்  $\alpha$ மூலம் Excel sheet ஐ திறக்கவும்.

படி 5: அதில் கொடுக்கப்பட்ட தகவல்களுக்கு தகுந்தவாறு 6 வரிசைகள் மற்றும் 8 **நெடுவரிசைகளைத் தேர்ந்தெடுக்கவும்**.

*ப} 6: All borders ஐÜ பயåப©Ú எàைலகைள வைரய¶Ý.*

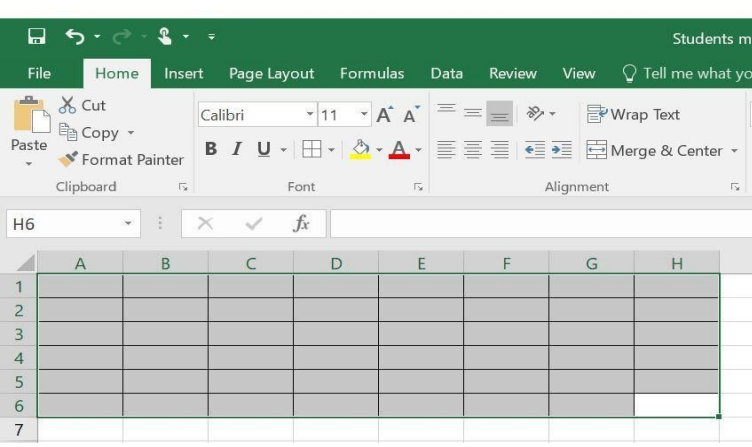

*படÝ 3.1 அØடவைணå எàைல வைரதà* 

படி 7: வ.எண், பெயர், தமிழ், ஆங்கிலம், கணிதம், அறிவியல், சமூக அறிவியல் மற்றும் மொத்தம்

ஆகிய விவரங்களை உள்ளிடவும்.

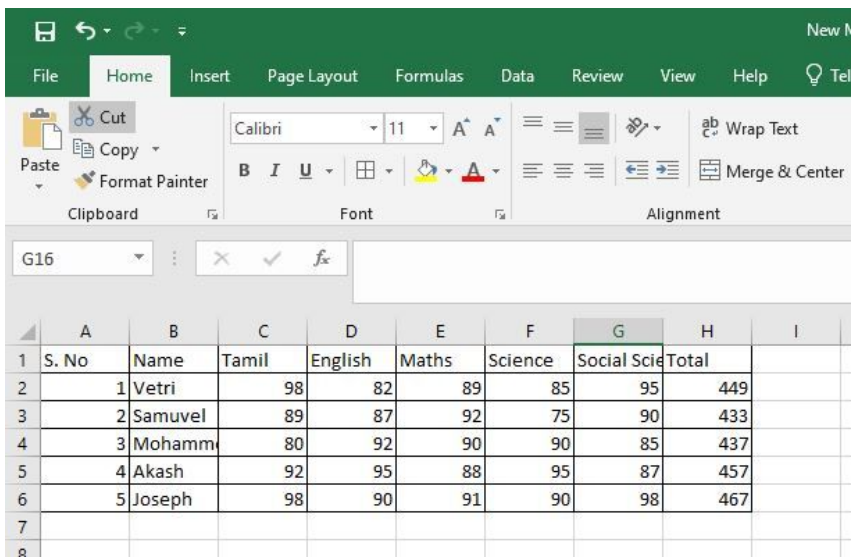

## படம் 3.2 கலங்களில் தகவல்கள் தட்டச்சு செய்த **பிறகு**

*ப} 8: தர¶கã ெத°Ýப} வைசகã மä²Ý ெந©வைசகåஅளைவ மாäற¶Ý.*

படி 10: அட்டவணையில் உள்ள தரவை சீரமைத்து, அட்டவணையின் முதல் வரிசையை  $Bold$ ஜ பயன்படுத்தி தடிமனாக மாற்றவும்.

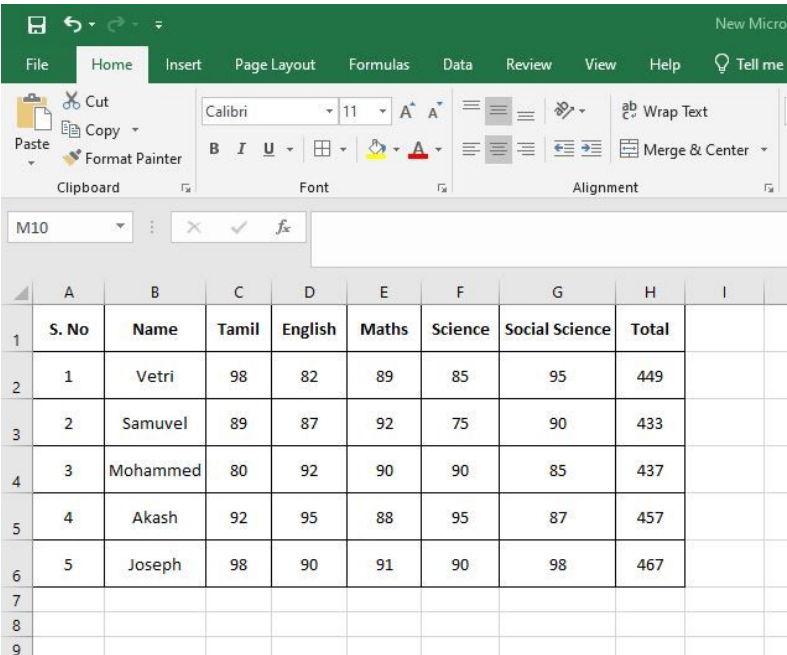

## படம் 3.3 தாளின் சீரமைப்பு**க்**குப் பிறகு

<u>படி 9: ஆவணத்தைச் சேமிக்கவும்.</u>

## <u>அட்டவணை படிவத்தை அச்சிடுதல் :</u>

<u>்படி 10: File > Print ஐத் தேர்ந்தெடுக்கவும்</u>

*ப} 11: அà Print-ஐ ெசா©ÔxஆவணÚைத அÖzட¶Ý*

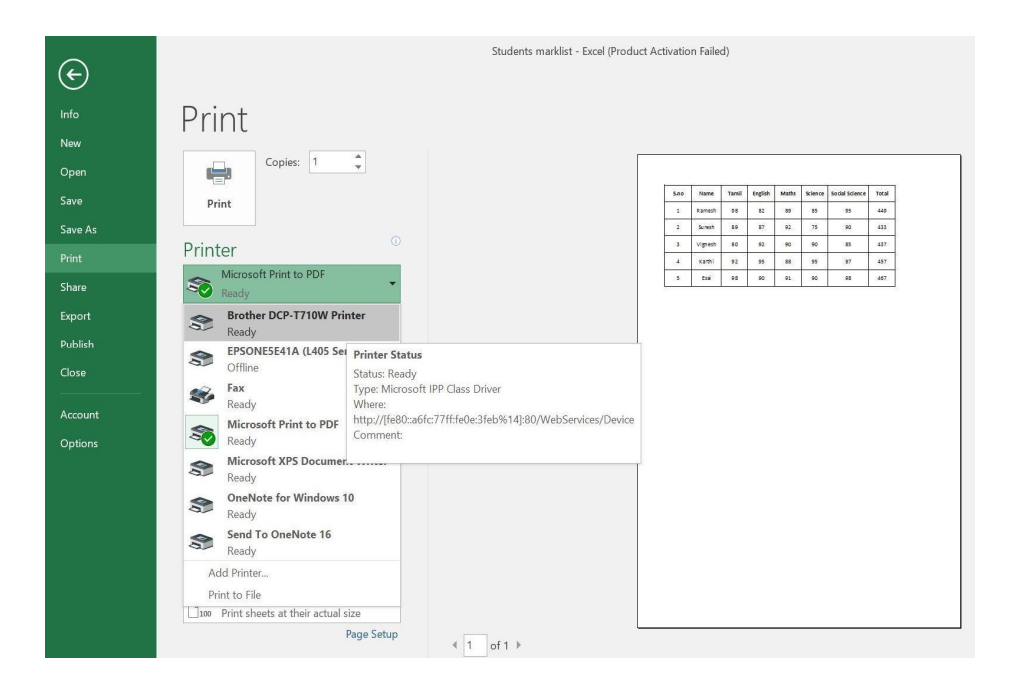

#### படம் 3.4 ஆவணத்தை அச்சிடுதல்

#### முடி**வுரை:**

MS Excel ஐப் பயன்படுத்தி கொடுக்கப்பட்ட பத்தியில் உள்ள தகவல்கள் அட்டவணை வடிவமாக மாற்றி அச்சிடப்பட்டது.

## காணொலி பரிந்துரைகள்:

#### அட்டவணை 2

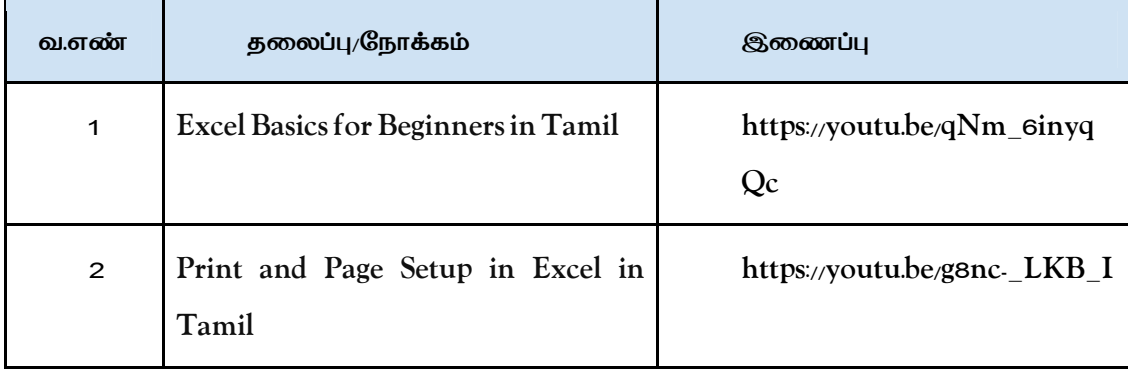

## செயல்முறை - 4

# MS பவர் பாயிண்டைப் பயன்படுத்தி கொடுக்கப்பட்ட வேலைவாய்ப்பு திறன்

## விளக்கக்காட்சியை உருவாக்குதல்

## நோக்கம்:

- விளக்கக்காட்சியைப் பற்றி புரிந்து கொள்ளுதல்
- MS பவர் பாயிண்ட். இல் விளக்கக்காட்சியை உருவாக்குதல்
- $\overline{\rm MS}$ பவர் பாயிண்ட் இல் உள்ள சில விருப்பங்களை ஆராய்தல்  $\bullet$

## செய்முறையின் கீழ் உள்ள செயல்பாடுகள்:

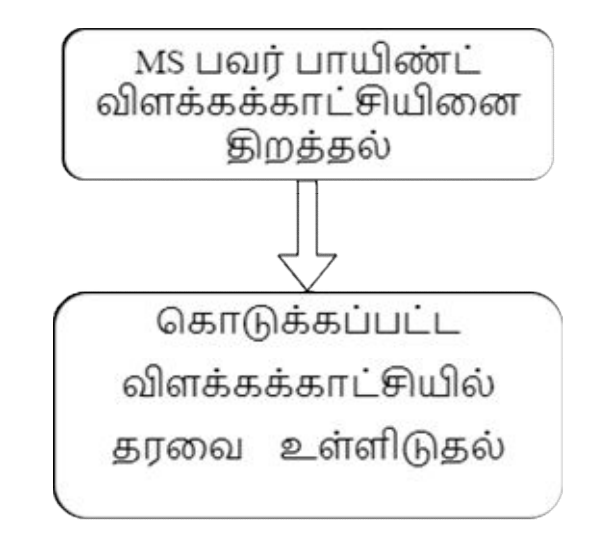

## தேவையான கருவிகள் மற்றும் மென்பொருள்கள்:

### அட்டவணை 1

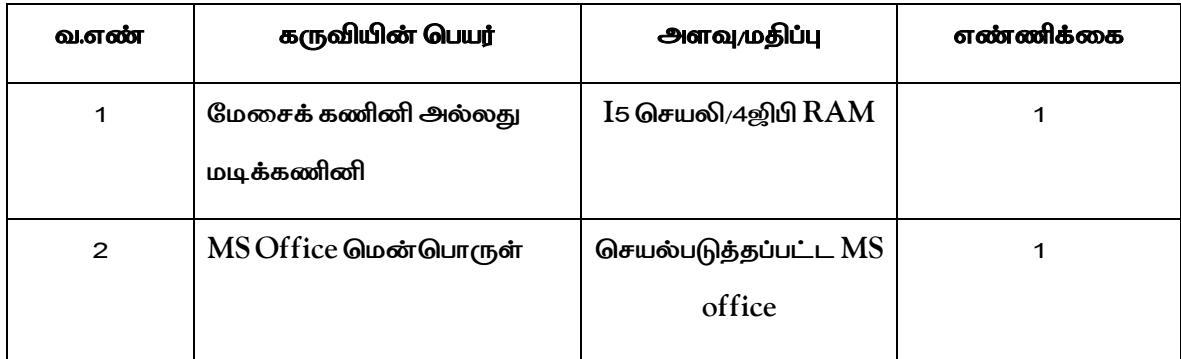

## செயல்முறை:

பிரிவு 1: MS பவர் பாயிண்ட் விளக்கக்காட்சியிணை திறத்தல்

படி *1: windows > search > MS-office PowerPoint என்பதைத் தேர்ந்தெடுக்கவும்* 

படி *2: பவ*ர் பாயிண்ட் > தேர்ந்தெடு > கோப்பு > புதியதைத் திறந்து வெற்று விளக்கக்காட்சியை உருவாக்கவும்

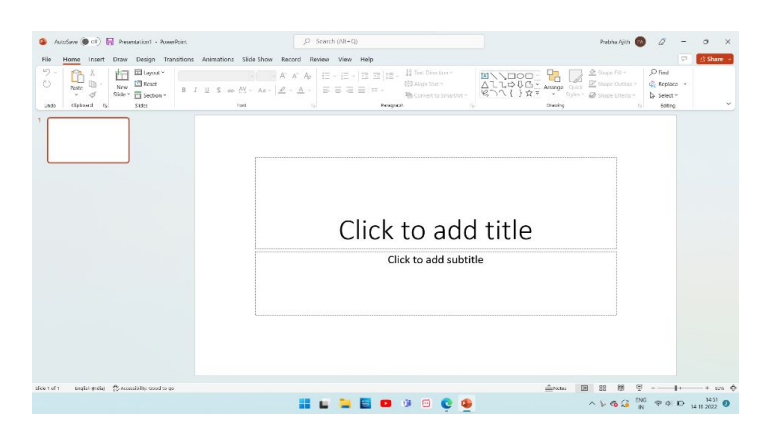

படம் 4.1 MS பவர் பாயிண்ட் திறத்தல்

படி 3: மேலும் புதிய ஸ்லைடுகளைச் சேர்க்கவும்.

படி 4: உரைப் பெட்டியின் உள்ளே கர்சரை வைத்து, மாதிரி பவர் பாயிண்ட் விளக்கக்காட்சியில் உள்ளடக்கத்தைத் தட்டச்சு செய்யவும்.

| AntiSare ( ot ) [iii] Presentation2 - PowerPoint                                                                                     | C Sparch (Alt+O)                                                                                                    | hierazio Co<br>O                                                                                            |
|----------------------------------------------------------------------------------------------------|----------------------------------------------------------------------------------------------------|----------------------------------------------------------------------------------------------------|
| <b>File</b><br>Home<br>Insert                                                                                                    | Draw Design Transitions Animations Slide-Show Record Review View Help Shape-Format                                                                                                    | /2 Share -                                                                                                  |
| Ellisopat v<br>n.<br><b>ET Roset</b><br>Now<br>France<br>Side - 四 Section -<br>$\sigma$<br><b>Gray</b><br>Cipbeans Fu<br><b>Unde</b> | Collection phononings $- G  \to  K \setminus K^*  \mathcal{A}_0 \times \mathbb{H} \to  \mathbb{H}  \times  \mathbb{H}  \times  \mathbb{H}  \times  \mathbb{H} $ Tot Direction "<br>(5) Alian Text v<br>$\textbf{8} \quad \textbf{1} \quad \textbf{2} \quad \textbf{5} \quad \textbf{a} \quad \textbf{M} \leftarrow \textbf{M} \leftarrow \textbf{M} \leftarrow \textbf{A} \leftarrow \quad \textbf{3} \left[ \textbf{3} \right] \textbf{3} \textbf{3} \textbf{1} \textbf{1} \textbf{1} \right]$<br>Th Convert to SmartArt ~<br><b>Reagan</b><br><b>Sent</b><br>$\mathbb{R}$ | $D$ Find<br>$2$ Supr Fit +<br>Papi Orliso<br>C Replace -<br>D. Select v.<br>Draming<br>×.<br><b>Address</b> |
| Project title                                                                                                    | œ                                                                                                    |                                                                                                    |
|                                                                                                    | Project title                                                                                                    |                                                                                                    |
|                                                                                                    |                                                                                                    |                                                                                                    |
|                                                                                                    | Click to add subtitle                                                                                                    |                                                                                                    |
|                                                                                                    |                                                                                                    |                                                                                                    |
|                                                                                                    |                                                                                                    |                                                                                                    |
| Shinds ID maintens Consider member                                                                                                   |                                                                                                    | 89<br>ē<br>films  <br>图 88                                                                                  |
|                                                                                                    | $\circ$ $\circ$ $\circ$                                                                                                    | $410.36$ $N$ $94010$ $16$                                                                                   |

 *படÝ 4.2 MS பவß பாÙØ ஆரÝÚதà* 

படி 5: உரையைத் தேர்ந்தெடுத்து எழுத்துரு அளவை மாற்றவும் மற்றும் தடிமனான விருப்பம்  $@$ பான்ற வடிவமைப்பு விருப்பத்தைச் சேர்க்கவும்.

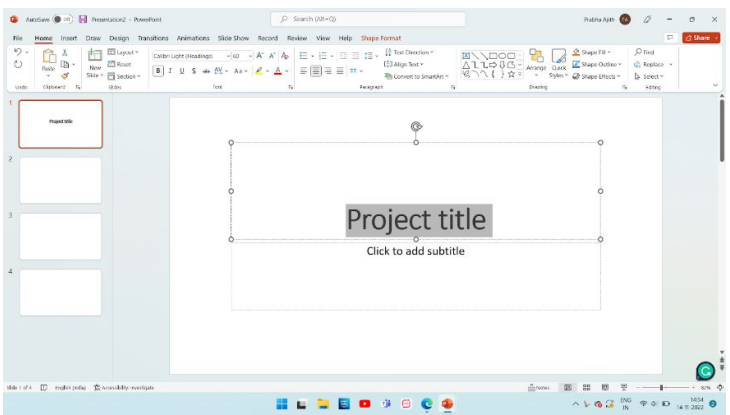

### படம் 4.3 எழுத்துரு அளவை மாற்றி வடிவமைப்பு விருப்பத்தைச் சேர்த்தல்

## பிரிவு 2: கொடுக்கப்பட்ட விளக்கக்காட்சியில் தரவை உள்ளிடுதல்

படி 6: விளக்கக்காட்சியில் அனைத்து தகவல்களையும் உள்ளிடவும்.

# **Employability Skills**

## **UNDERSTANDING MYSELF**

OBJECTIVES

- To able to Know your friends and teachers
- Introduction to the ES Curriculum
- Personal and Interpersonal skills
- \* Know yourself and know others
- Explore the future of work
- **Becoming a self learner**
- Learning online

**OBJECTIVES** 

importance

- $\bullet$  Interest and abilities
- Role models and aspiration
- · Building my journey map

To able to define communication and

understand the necessity and

Non - verbal communication

**•** Work place communication

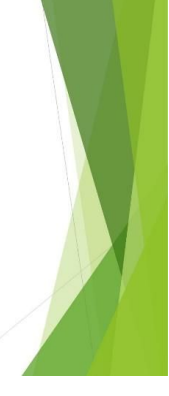

## **ENGLISH LANGUAGE SKILLS**

#### **OBJECTIVES**

To create an amicable atmosphere ▶ Narrating a story

- $\blacktriangleright$  Introducing oneself
- $\blacktriangleright$  Greeting a person
- $\blacktriangleright$  Asking simple questions
- Describing a person, place and
- object
- Talking about likes and dislikes
- $\blacktriangleright$  Inviting someone
- Planning an outing
- Ordering food at a restaurant
- $\blacktriangleright$  Giving directions
- ▶ Visiting a doctor
- Opening a bank account
- Giving and receiving feedback
- ▶ Making objections
- Giving simple instructions

## **COMMUNICATION SKILLS**

#### **Self** expression

- Project group discussion on a topic
- **B** Handling conflict and criticism
- o Introduction to communication skills on Digital communication professional
	- Digital communication expl<mark>or</mark>e create and communicate throug
	- **Project** 
		-
- o Workplace communication activities o Mastering effective communication
	- Assessing your communication ability
- Components of communication • Verbal communication - speaking
- email · Verbal communication - writing
	- · Practicing effective communication

#### **DIGITAL SKILLS**

#### OBJECTIVES

To able to know various components • Best practices to follow<br>of computer and describe applications internet<br>of computer • Internet safety

- Basics of computer
- Exploring a computer
- · Basics of operating system
- Exploring windows operating system
- Exploring MS word
- Exploring Excel
- Exploring power point
- $\cdot$  Internet

• Mobile applications • Exploring popular sites for leand career growth • Mobile phone · Social media

on the

#### **BUILDING 21ST CENTURY SKILLS**

#### OBJECTIVES

To able to know Attitude and their importance.

- $\blacktriangleright$  Attitude
- Problem Solving
- Decision Making
- Negotiation Skill
- ▶ Conflict Resolutions
- Stress Management
- Stress Management Tools
- Time Management  $\blacktriangleright$  Productivity Personal Growth
- Personal Growth To Organisation
- and Economic Growth Feam Work and Collaboration
- 

#### **ENTREPRENEURSHIP**

- OBJECTIVES To able to know entrepreneur, entrepreneurship and enterprise. Entrepreneur and Entrepreneurship
- Being Entrepreneurial
- Entrepreneurial Motivation, Performance and Reward
- Sources of Business Idea
- Micro, Small and Medium Enterprise(MSME)
- ▶ Various Schemes and Institutes For Self-Employment
- Marketing, Advertisement and Publicity SWOT and Risk Management
- Project Information, Feasibility and Legal Formalities

#### **GENDER**

#### **OBJECTIVES**

- To able to understand environment around us
- $\blacktriangleright$  Understanding the world around us
- $\blacktriangleright$  Understanding bias and discrimination
- Understanding the difference between sex and gender
- Stereotypes and gender based stereotypes Gender roles in family and society
- $\blacktriangleright$  Understanding violence and Indian laws that protect against violence
- $\blacktriangleright$  Role model of different genders

#### **FINANCIAL LITERACY**

#### OBJECTIVES

- To understand the concept of money, identify the functions of money
- Introduction to concept of money
- $\triangleright$  Basics of banking: types of bank accounts
- $\triangleright$  Opening a bank account and basic banking transactions
- $\triangleright$  Online banking and digital transactions
- > Mobile payment app
- $\triangleright$  Savings and investments
- 
- Project: visit one nationalized bank and open a bank  $account$
- > Process: PAN Card and demant account documents

#### PREPARATION TO THE WORLD OF WORK OBJECTIVES

Identify the difference between job and career & difference between and professional life

- Introduction to the world of work
- $\bullet$  Difference between job occupation, and career. Setting goals for career
- 
- Handling Rejections and Failures **Building My Resume**
- Review Of My Resume
- Interview Skills
- $\div$  Preparing for an Interview
- Mock Interviews

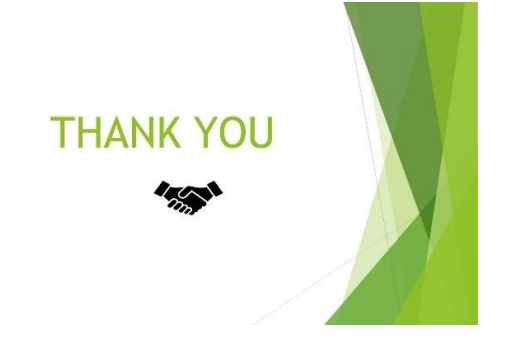

படி 7: பவர் பாயிண்ட் விளக்கக்காட்சியைச் சேமிக்கவும்

### முடிவுரை:

கொடுக்கப்பட்ட வேலைவாய்ப்பு திறன் விளக்கக்காட்சி MS powerpoint ஐப் பயன்படுத்தி

வெற்றிகரமாக உருவாக்கப்பட்டுள்ளது.

## காணொலி பரிந்துரைகள்:

#### அட்டவணை 2

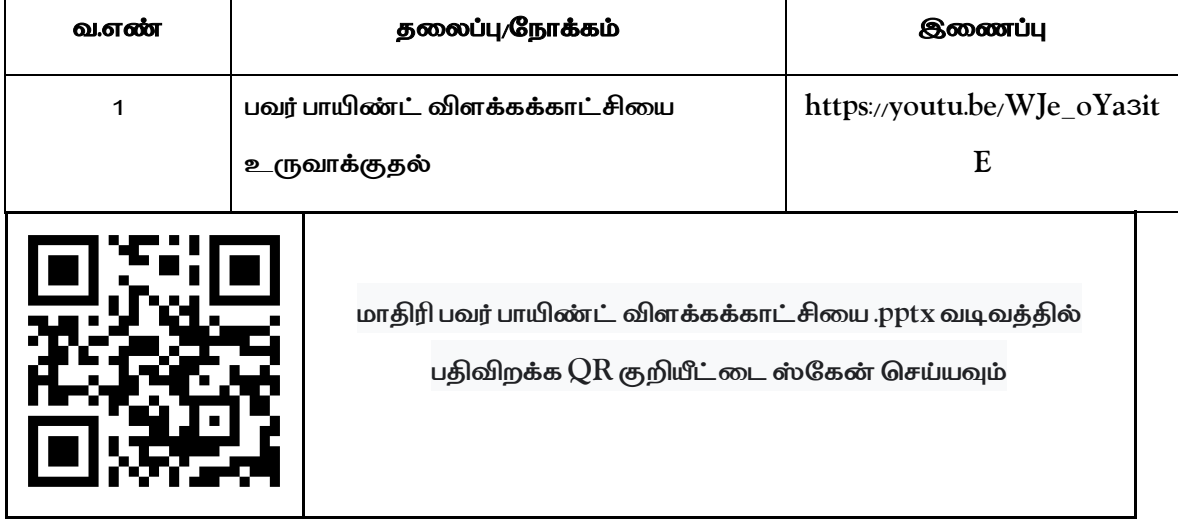

## செய்முறை - 5

## மின்னஞ்சல் கணக்கை துவங்குதல் மற்றும் விடுப்பு விண்ணப்பம்

## மின்னஞ்சலில் அனுப்புதல்

### நோக்கம்:

- $\bullet$  மின்னஞ்சல் கணக்கை துவங்குதல்
- $\bullet$  விடுப்பு விண்ணப்பம் மின்னஞ்சல் அனுப்புதல்

## செய்முறையின் கீழ் உள்ள செயல்பாடுகள்:

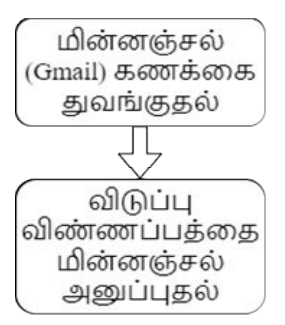

## தேவையான உபகரணங்கள் மற்றும் மென்பொருள்கள்:

#### அட்டவணை 1

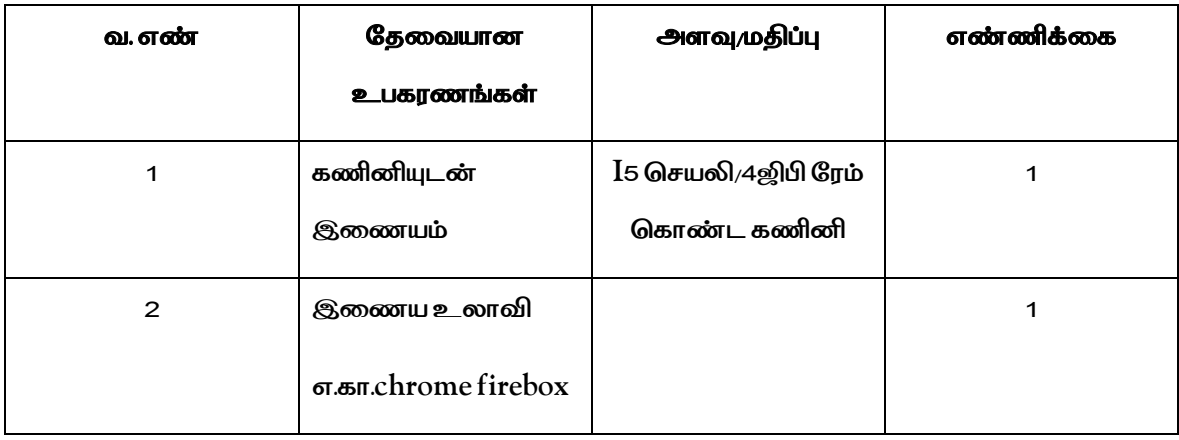

### செயல்முறை:

## பிரிவு 1: மின்னஞ்சல் (ஜி மெயில்) கணக்கை துவங்குதல்

படி 1: Google கணக்கு உள்நுழைவு பக்கத்திற்குச் செல்லவும்.

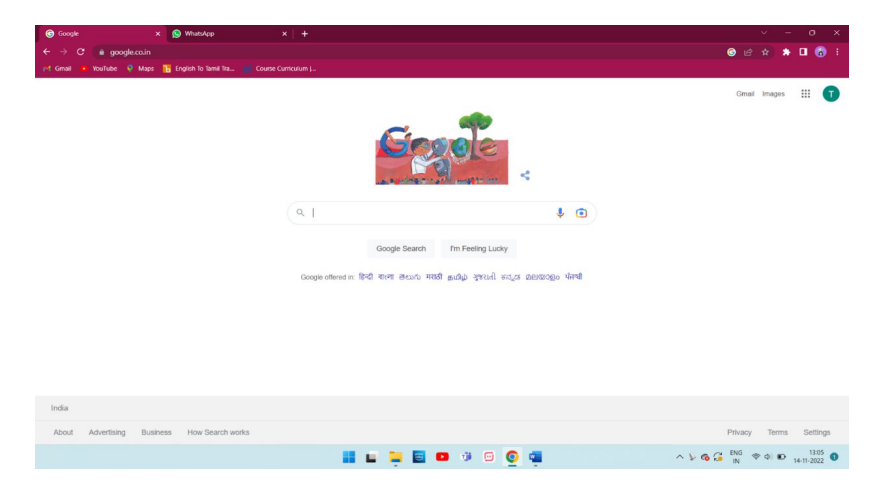

படம் 5.1உள்நுழைவு பக்கம்

படி 2: கணக்கை உருவாக்கு(Create your Google account) விருப்பத்தை கிளிக் செய்யவும்.

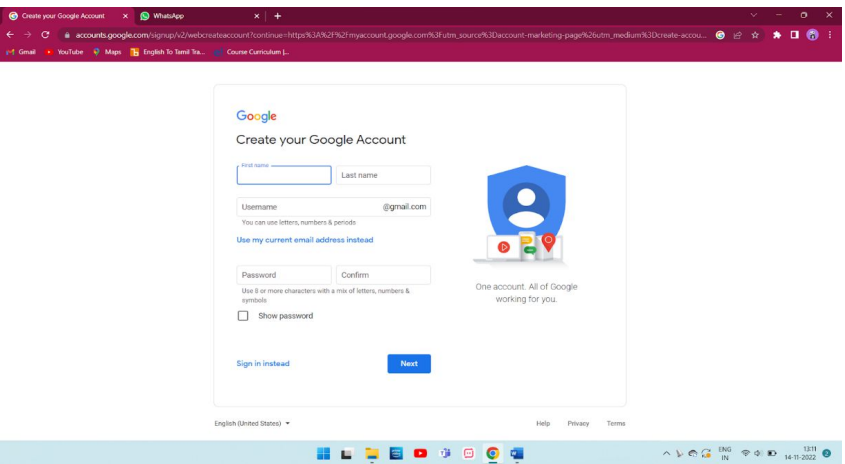

#### படம் 5.2 கணக்கு உருவாக்கும் பக்கம்

படி 3: உங்கள் பெயரை உள்ளிடவும்.

படி 4: "பயனர் பெயர்(Username)" புலத்தில், பயனர்பெயரை உள்ளிடவும்.

படி 5: உங்கள் கடவுச்சொல்லை( $\text{Password}$ ) உள்ளிட்டு உறுதிப்படுத்தவும்.

● உதவிக்குறிப்பு: மொபைலில் உங்கள் கடவுச்சொல்லை உள்ளிடும்போது, முதல் எழுத்து கேஸ் சென்சிடிவ்

அல்ல.

படி 6: "அடுத்து( $Next$ )" என்பதைக் கிளிக் செய்யவும்.

படி 7:விரும்பினால், உங்கள் கணக்கிற்கான ஃபோன் எண்ணைச் சேர்த்து சரிபார்க்கவும்.

படி 8: 'அடுத்து(Next)'' என்பதைக் கிளிக் செய்யவும்.

படி 9: மின்னஞ்சல் கணக்கு உருவாக்கப்பட்டது.

#### பிரிவு 2: விடுப்பு விண்ணப்பத்தை மின்னஞ்சல் செய்யவும்

படி 10: கணினியில், ஜிமெயிலுக்குச் செல்லவும்.

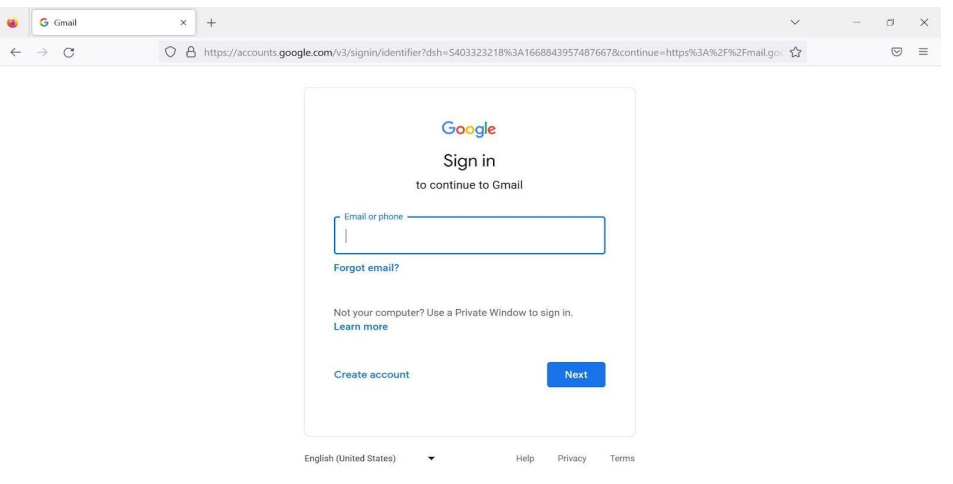

## படம் 5.3 உள்நுழைவு பக்கம்

படி 11: மின்னஞ்சல் மற்றும் கடவுச்சொல்லை உள்ளிட்டு ஜி.மெயில் கணக்கில் உள்நுழையவும்.

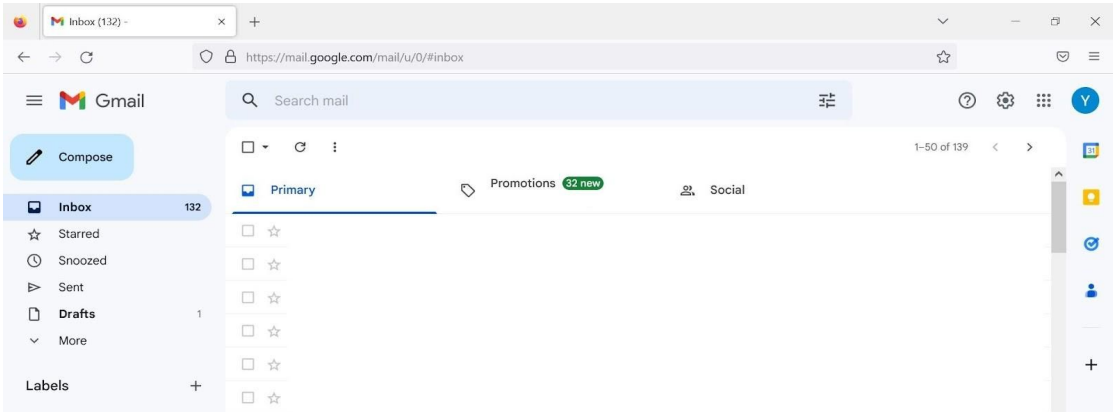

#### படம் 5.4 **ஜிமெயிலின் இடைமுகம்**

படி 12: ஜிமெயில் இடைமுகத்தின் இடது மூலையில் உள்ள "Compose" விருப்பத்தை கிளிக் செய்யவும்

படி 13: "To" புலத்தில், பெறுநர்களைச் சேர்க்கவும். பெறுநராக தலைமை ஆசிரியரின் மின்னஞ்சல் ID யையும்,"Cc" மற்றும் "Bcc" புலங்களில், வகுப்பு ஆசிரியரின் மின்னஞ்சல்  $ID$  மற்றும் பெற்றோரின் மின்னஞ்சல்  $ID$  யையும் உள்ளீடு செய்ய வேண்டும்.

*åன×சå "To" ®லÚ«டå, CC ®லÚ³Ý BCC ®லÚ³Ý åன×சà ¯கவகைள உã©வதäகான*

இடம் உங்களுக்கு வழக்கமாகவே இடம்பெற்றிருக்கும். CC என்பது "கார்பன் நகல்" என்பதைக் குறிக்கிறது. BCC

என்பது "மறைக்கப்பட்ட கார்பன் நகல்" என்பதைக் குறிக்கிறது.

ஒரு மின்னஞ்சல் முகவரியை - C $c$ (கார்பன் நகல்)" புலத்தில் வைக்கும் போது, நீங்கள் அனுப்பும் மின்னஞ்சலின் நகல் அந்த முகவரிக்கு அனுப்பப்படும். "Bcc (Blind carbon copy)" புலத்தில் மின்னஞ்சல் முகவரியை வைக்கும் போது அதாவது நீங்கள் அனுப்பும் மின்னஞ்சலின் நகல் அந்த முகவரிக்கு அனுப்பப்படும், ஆனால் மின்னஞ்சலைப் பெறும் எவரும் Bcc புலத்தில் உள்ள முகவரியைப் பார்க்க முடியாது.

படி 14: விடுப்பு கடிதம் மாணவர் பெயர் தேதி தொடர்பாக என்று Subject ல் சேர்க்கவும்:

Example:Regarding Leave Letter-Student name:MAHESH-18/11/2022

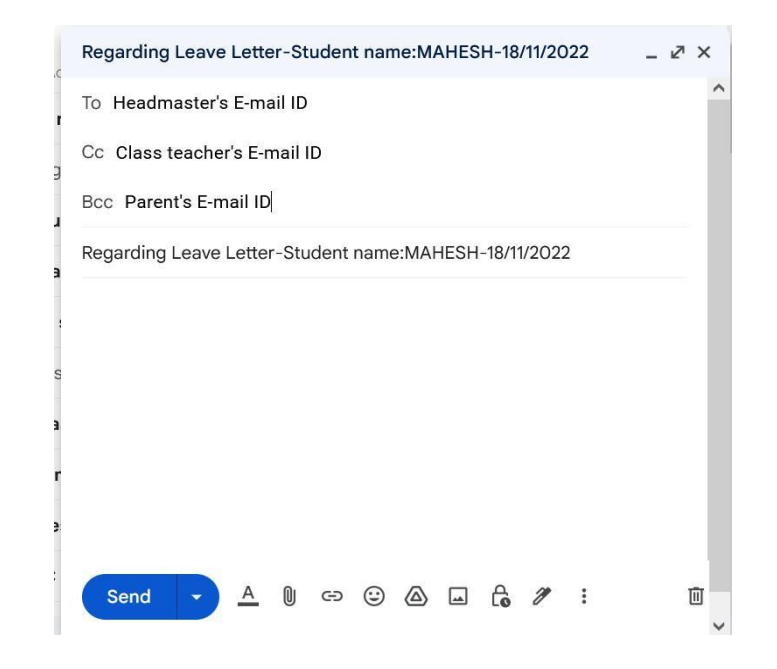

#### படம் 5.5 Compose மெயில்

படி 15: தலைமை ஆசிரியருக்கு விடுப்புக் கடிதம் எழுதவும்.

படி 16: பக்கத்தின் கீழே உள்ள "அனுப்பு(Send)" என்பதைக் கிளிக் செய்யவும்.

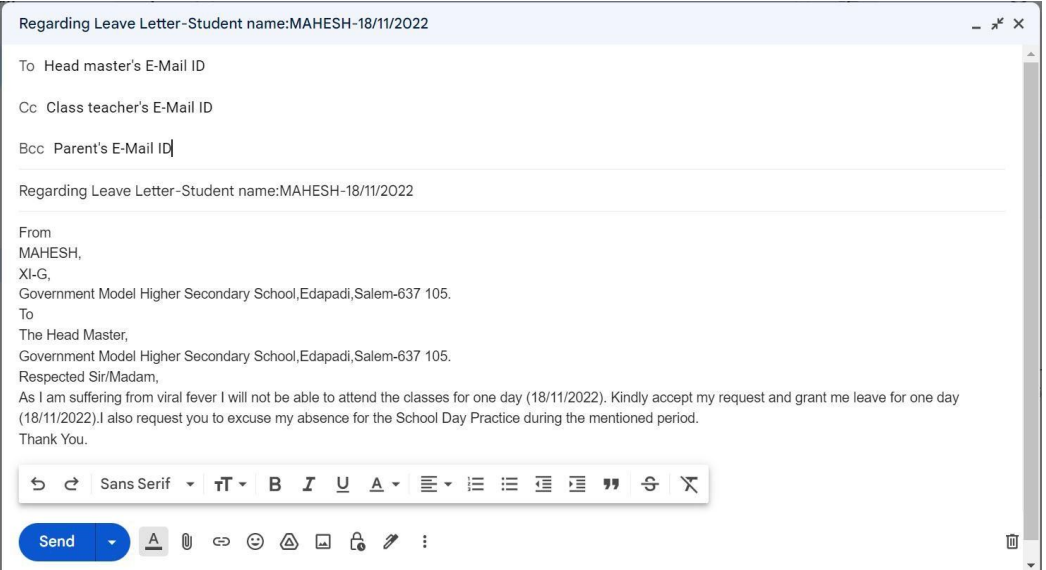

## படம் 5.6 விடுப்பு கடிதம் எழுதுதல்

#### முடிவுரை:

மின்னஞ்சல்  ${\rm ID}$  உருவாக்கப்பட்டு, ஜிமெயிலைப் பயன்படுத்தி விடுப்பு விண்ணப்பம் வெற்றிகரமாக மின்னஞ்சல் செய்யப்பட்டது.

காணொலி பரிந்துரைகள்:

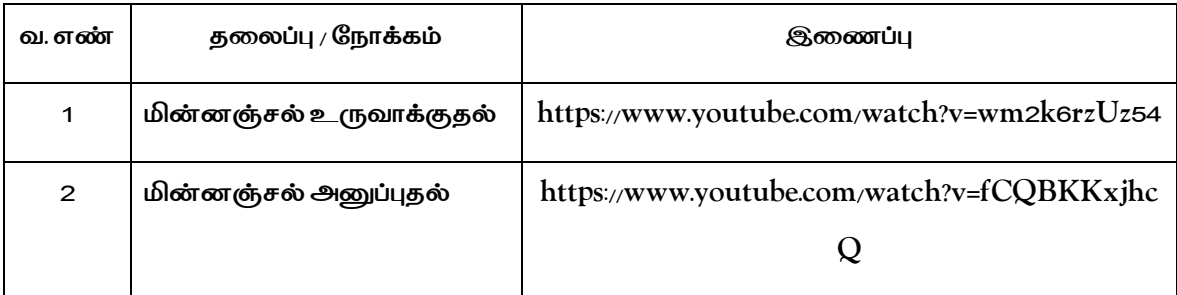

## செய்முறை:6

## Self-Introduction

## Objectives:

To able to introduce oneself in front of others.

## *Procedure :*

*Step 1 : Introducing yourself can be an opportunity to introduce yourself in an interview or in front of others.*

*Step 2: Start with the greeting and thank for the given opportunity.*

*Good morning, First of all, I thank you for giving me this opportunity to introduce myself.*

*Step 3: Name and place should be mentioned first*

*I am Karthik from Nadupatti,Salem*

*Step 4 : Age and educational details should be mentioned next.*

*I am 16 years old and I am studying 11th standard in Government Higher Secondary School, Nadupatti.*

*Step 5 : Then tell About the Family members.*

Let me tell about my family, we are four members in our family. My father, mother *and an elder sister.*

*Step 6 : Tell about the hobbies and extra-curricular activities.*

*My hobbies are reading books and playing games. I have completed 5 days Internship in State Seed production farm.*

*Step 7 : Further brief about strengths and weakness*

*I am a quick learner and I work hard.I have a sound computer knowledge. But I am introvert .However, I have started socialising now.*

*Step 8: Tell about ambition of life*

*My ambition is to become an Entrepreneur* 

*Step 9: Conclude by saying Thanks.*

*Good morning all, First of all thank you for giving me this opportunity to introduce myself. I am Karthik from Nadupatti, Salem I am 16 years old and I am*  studying 1<sup>th</sup> standard in Government higher secondary school, Nadupatti. Let me tell about my family we are four members in our family. My Father, Mother and one elder sister. My hobbies are reading books and playing games. Also I have completed 5 days Internship in State Seed production farm. My strengths are hardworking and quick learner. Also I have a computer knowledge. My weakness is I study a lot because sometimes I can't spend time with my family but I am trying to overcome this weakness. I spent time with my family on holidays. My ambition is to become an Entrepreneur.

Thank you.

### Conclusion:

Thus, self introduction is done successfully.

## Video suggestions:

## Table<sub>1</sub>

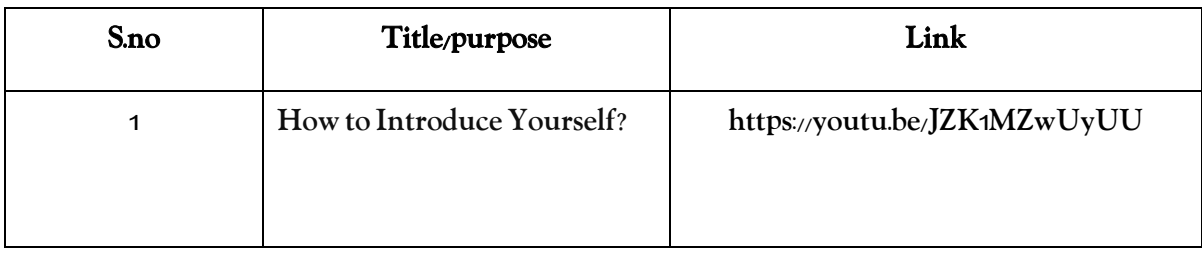

## செய்முறை: 7

#### குழு கலந்துரையடல் - இணையவழி கற்றல்

## நோக்கம்:

இணையவழி கற்றல் தலைப்பில் குழு கலந்துரையடலை நிகழ்த்துதல்.

#### செயல்முறை:

(**கலைப்**பை கொடுத்த பின் உரையாடலுக்கு தயாராவதற்க்கு 10 நிமிடங்கள் வழங்குதல்)

ராணி: கலந்துரையடப்போகும் அனைவருக்கும் வணக்கம், நாம் தலைப்பு இணையவழி கற்றல். COVID-19 பெருந்தொற்று காலங்களில் மாணவர்கள் பள்ளி மற்றும் கல்லூரிகளுக்கு செல்ல இயலாத நிலை ஏற்பட்டது. அத்தகைய தழ்நிலையில் இணையவழி மூலமாக தொடர்ச்சியாக கற்க முடிந்தது.

அருண்: இணையவழி கற்றல் மூலம் ஆசிரியர்களால் அனைத்து மாணவர்களின் மீதும் கவனம் செலுத்த முடியவதில்லை. இது வகுப்பறையில் சாத்தியமானது. ஆசிரியர்களும் தங்கள் கருத்துக்களை மாணவர்கள் புரிந்து கொள்ள முடியுமா இல்லையா என்பதை தெரிந்து கொள்வது கடினம்.

அன்வர்: பல்வேறு சமூகப் பொருளாதாரக் காரணங்களால் கல்வி மறுக்கப்பட்ட பல பெண்கள் மாற்றுத்திறனாளிகளுக்கு மற்றும் இணையவழி கற்றல் ஒரு வரப்பிரசாதமாகும்.

விக்னேஷ்: இணையவழி கற்றல் நெகிழ்வுத்தன்மையை வழங்குகிறது. தவறவிட்ட வகுப்புகளையும் மீண்டும் பார்த்து கற்க இயலும்.

கார்த்தி: மாணவர்களுக்கு புரிந்துகொள்ள கடினமான கருத்துகளை மாணவர்கள் மீண்டும் பார்த்து கற்க உதவுகிறது.

அன்வர்: மாணவர்கள் தொடர்ந்து திரையை பார்பதால் அது கண்களை சோர்வாக்குகிறது.

சஹானா: வகுப்பறையில் மாணவர்கள் பாடத்தை கற்றுக்கொள்வது மட்டுமல்லாமல் மற்ற மாணவர்களுடன் பழகுவார்கள், புதிய அதன் மூலம் நண்பர்களை உருவாக்குவார்கள். வகுப்பறை மாணவர்களின் ஒட்டுமொத்த ஆளுமை வளர்ச்சியில் முக்கிய பங்கு வகிக்கிறது. இணையவழி கற்றல் மூலம் மாணவர்கள் இந்த வாய்ப்பை இழக்க நேரிடும்.

கார்த்தி: இணையவழி கற்றல் மூலம் ஆசிரியர்கள் இயங்குபடம் (Animations) அல்லது ிற தொழில்நுட்பங்களை பயன்படுத்தி கருத்துகளை விளக்க முடியும். இதனால் மாணவர்கள் கருத்துகளை மிகவும் தெளிவாக புரிந்துகொள்கிறார்கள்.

ராணி: வகுப்பறை உற்சாகமான கூழலை தருகிறது. அதே சமயம் கணினி அல்லது **ஸ்மார்ட் போன் முன் அமர்ந்து வகுப்புகளை கேட்பது சலிப்பை உண்டாக்கும்.** 

<u>விக்னேஷ்: இந்த 21ஆம் நூற்றாண்டிலு</u>ம் சிலருக்கு இணைய வசதி இல்லை. எனவே <u>இ</u>ணையவழி கற்றல் ஏழை மற்றும் செல்வந்தர்களுக்கு இடையிலான சமத்துவமின்மையை ஆழமாக்குகிறது.

சஹானா: இணையவழி கற்றல் வகுப்பறை கற்றலை போன்ற தீவிரத்தை உருவாக்காது. எனவே மாணவர்கள் வகுப்பை கவனிக்கும் உந்துதல் **இல்லாமல் இருக்கலாம்**.

அருண் : அனைத்து பெற்றோர்களும் தங்கள் குழந்தைகளுக்கு ஏதேனும் சிக்கல்கள் ஏற்பட்டால் அவர்களுக்கு உதவும் அளவிற்கு தொழில்நுட்ப அறிவு பெற்றிருப்பது *இàைல.*

சஹானா: சாதனங்களில் YOUTUBE போன்ற பிற செயலிகள் இருந்தால் மாணவர்களின் கவனம் சிதறக்கூடும். ஏற்கனவே பல மாணவர்கள் ஸ்மார்ட்போன் பழக்கத்தால் பாதிக்கப்பட்டுள்ளனர். எனவே குழந்தைகளை மேற்பார்வையின்றி *Ø©Ö ெசàவைத ெபäேறாßகã பா«காÜபாக உணரமாØடாßகã.*

அருண்: எங்கள் விவாதத்தின் படி, இணையவழி கற்றல் நன்மைகள் மற்றும் தீமைகள் இரண்டையும் கொண்டுள்ளது. இது தவிர்க்க முடியாத நம் வாழ்வின் ஒரு பகுதியாக மாறிவிட்டது என்பதை நாம் புரிந்து கொள்ள வேண்டும். இணையவழி கற்றலின் தீமைகளை தொழில்நுட்பத்தால் சரி செய்து எதிர்காலத்தில் திறம்பட பயன்படுத்தலாம். *நå.*

#### *¯}¶ைர:*

<u>இணையவழி கற்ற</u>ல் பற்றிய குழுகலந்துரையாடல் வெற்றிகரமாக *விவாதிக்கப்பட்டது.* 

#### காணொலி பரிந்துரை :

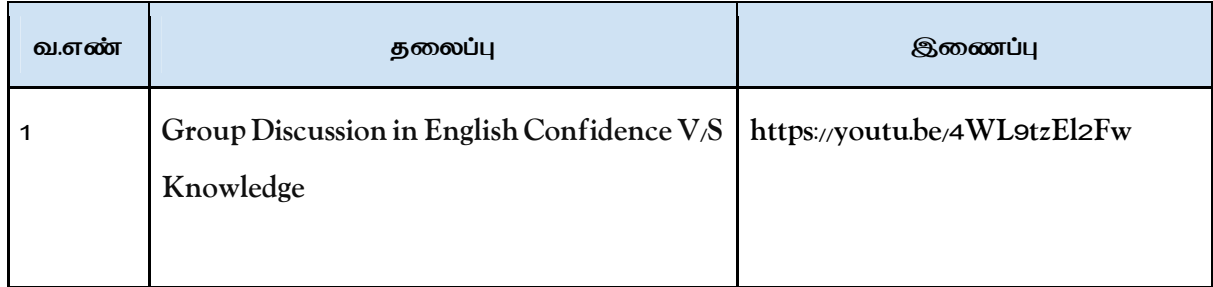

### **செய்முறை** : 8

#### உற்பத்தித் தொழிலாளியாக ஒரு நாளைத் திட்டமிடுதல்

#### **க்கம் :**

<u>ஒரு</u> நிறுவனத்தின் உற்பத்தி அலகு பணியாளராக ஒரு நாளை (24 மணிநேரம்) திட்டமிடுதல்.

#### **செயல்முறை:**

*ப} 1: நாåகாைல 6 ம~Ô¤ எµÛ±Üேபå.*

படி *2: வ*ழக்கமான வேலை மற்றும் காலை வேலைகளைச் செய்ய நான் ஒரு மணிநேரம் *எ©Ú«Ô ெகாãேவå.*

*ப} 3: நாå ெசÞகைளÜ பாßÜேபå மä²Ý காைல உடäபäz ெசÞேவå மä²Ý காைல 7:30 ம~வைர எåெசàல நா°டåநடÜேபå.*

*ப} 4: என« ¤©Ýப உ²Üனßக´டå ேம³Ý 30 டÕகã ெசல©ேவå, காைல உணைவ தயாß ெசÞ« அவßகåேதைவகã மä²ÝஆேராÔxயÚäகாக பÕகÜேபå.*

*ப} 5: நாå காைல உணைவ 8 ம~Ô¤ சாÜ©ேவå. அதå ற¤ ெச}க´Ô¤ தÙß* பாய்ச்ச தோட்டத்திற்கு செல்வேன்.

படி 6: நான் காலை 8:40 மணிக்கு அலுவலகத்திற்கு எனது பயணத்தைத் தொடங்குகிறேன், *காைல 8:55 ம~Ô¤ என« அ³வலகÚைத அைடேவå.*

படி 7: வருகையைக் பதிவு செய்த பிறகு, அந்த நாளில் செய்ய வேண்டிய நிகழ்ச்சிகளின் *பØ}யைலÖ சபாßÜேபå.*

*ப} 8: காைல 10:30 ம~ வைர நாå 200 எÙ~Ôைகலான பைனÚ தØ©கைளÚ தயாÜேபå, z« ேநர இைடெவைளà ஓÞெவ©Üேபå.*

*ப} 9: மய உண¶Ô¤ ¯å ேம³Ý 200 எÙ~Ôைகலான பைனÚ தØ©கைளÚ தயாÜேபå.*

படி 10: நான் மதியம் 12:30 மணிக்கு என் மதிய உணவு சாப்பிடுவேன். அதன்பிறகு, இன்னொரு இடைவேளைக்கு முன், மேலும் 150 எண்ணிக்கையிலான பனைத் தட்டுகளைத் தயாரிப்பேன். பின்னர் 5 மணி வரை 150 எண்ணிக்கையிலான பனைத் தட்டுகளைத் *தயாÜேபå.*

படி 11: எனது வேலை நேரம் முடிந்ததும் நண்பர்களை சந்திப்பேன்.

*ப} 12: நாå Ù©Ý மாைல 6:30 ம~Ô¤ Øைட அைடேவå. Ø© ேவைலைய ¯}Ôக* என் குடும்ப உறுப்பினர்களுக்கு உதவுவேன். எனது குடும்பத்தினர் அனைவருடனும் *ைளயா©ேவå.*

*ப} 13: நாå இர¶ உணைவ 8:30 ம~Ô¤ எå ¤©ÝபÚ«டå சாÜ©ேவå. அதå ற¤* பாத்திரங்களைக் கழுவுவதிலும், அடுத்த நாளுக்கான பொருட்களை ஏற்பாடு செய்வதிலும் *எåேநரÚைத ெசல©ேவå.*

*ப} 14: நாåஇர¶ 10 ம~Ô¤ ப©ÔைகÔ¤Ö ெசàேவå.*

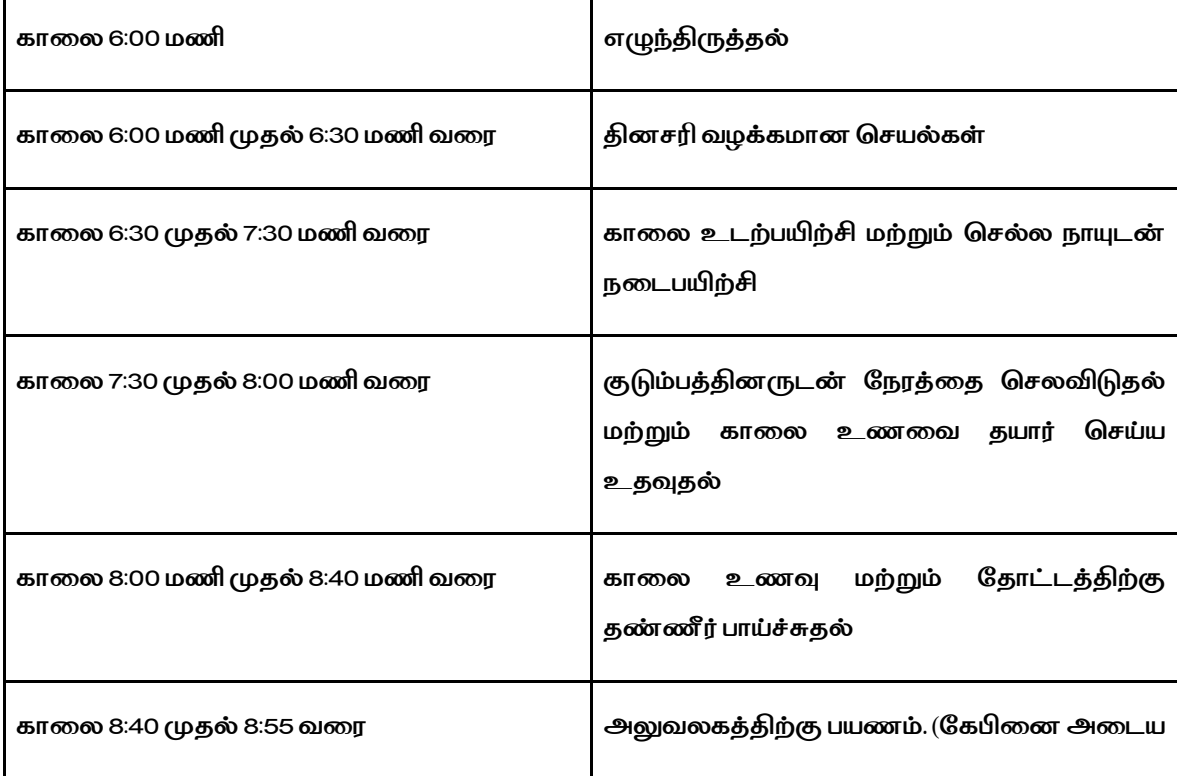

#### பனை தகடு தயாரிக்கும் பிரிவில் உற்பத்தி தொழிலாளியாக ஒரு நாளைத் திட்டமிடுதல்:

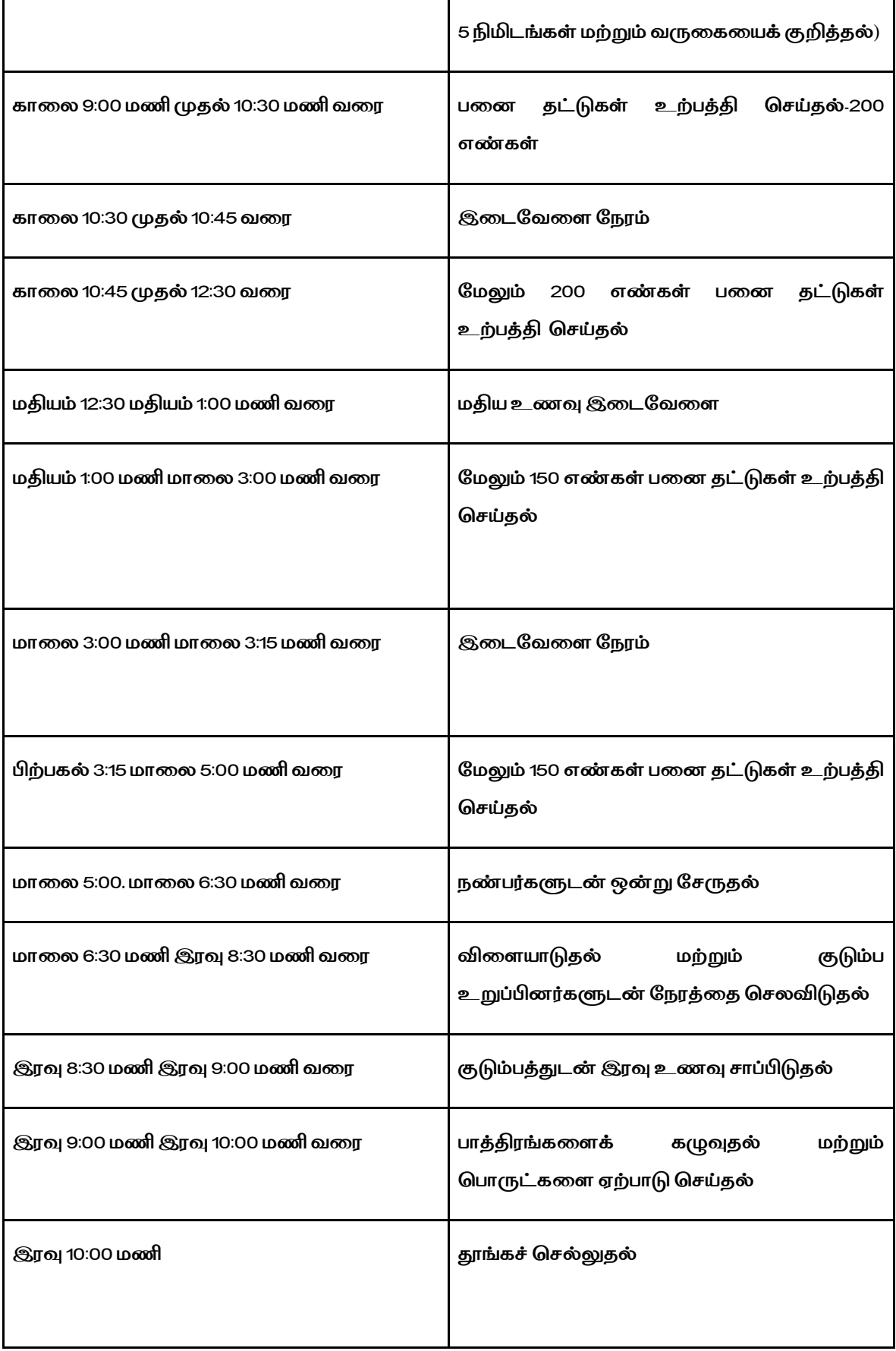

#### *¯}¶ைர:*

*பைனதØ© தயாÔ¤Ý ெதாலாயாக ஒ± நாைள ØடØ©ãேளå.*

#### **செய்முறை : 9**

## கொடுக்கப்பட்டுள்ள SB (சேமிப்பு வங்கி) கணக்கு திறப்பு படிவத்தை நிரப்புதல்

#### **குாக்கம்:**

*வÕx ேசÜ® கணÔ¤ றÜ® ப}வÚைத ரÜ®தà.*

#### தேவையான பொருட்கள் மற்றும் விவரங்கள்:

- *ÙணÜபÜ ப}வÝ,*
- *ேபனா,*
- *பாæேபாߨ அள¶ ®ைகÜபடÝ,*
- பகை,
- *அைடயாளÖ சாåå®ைகÜபட நகà.*

#### **செயல்முறை:**

- படி 1: அலுவலக பயன்பாட்டு வரிசையை நிரப்ப வேண்டாம். அதை வங்கி அதிகாரிகள்
- மட்டுமே நிரப்புவார்கள்
- படி *2: வாடிக்கையாள*ர் செல்வன்,செல்வி அல்லது திரு, திருமதி தேர்வுப்பெட்டியைத்
- தேர்ந்தெடுத்து தனிப்பட்ட விவரங்களை நிரப்பவும்
- படி *3: விண்ணப்பதார*ரின் பெயரை நிரப்ப வேண்டும்

*ப} 4: ÙணÜபதாரß zயவராக இ±Ûதாà, தÛைதமä²Ýதாåஆதாß எÙைண* நிரப்பவும்.

- படி *5: விண்ணப்பதார*ரின் நிரந்தர முகவரியை எழுதவும்
- படி 6: விண்ணப்பதாரரின் கூடுதல் விவரங்களை அந்தந்த புலங்களில் நிரப்பவும்
- *ப} 7: அைடயாள ேநாÔகÚäகாகஆதாß அØைட, பாåகாß©, ேரஷåகாß© ேபாåற*
- அடையாளச் சான்றுகளின் நகல்களை இணைக்கவும்

படி 8: விண்ணப்பதாரர் வங்கிக்கு ஒரு அறிமுக நபர் இருக்க வேண்டும் மற்றும் படிவத்தில் <u>அவர்களின் விவரங்களை நிரப்ப வேண்டும். இது</u> சீறார் கணக்கிற்கு மட்டுமே *ேதைவÜப©xற«. ¯µைமயானKYC ேதைவகã ÁßÚ ெசÞயÜபØடாà ேதைவàைல* படி 9: விண்ணப்பதாரரின் கையொப்பத்துடன் அதே வங்கியிலோ அல்லது வேறு வங்கியிலோ மற்ற கணக்கு விவரங்களை வழங்குவது கட்டாயம்

படி 10: வங்கியில் சேமிப்புக் கணக்கைத் திறந்த பிறகு, கணக்குத் திறப்புப் படிவத்தை பகுதி- ${\rm II}$ *ஐ ரÜப ேவÙ©Ý.*

படி 11: கணக்கு வகை, விண்ணப்பதாரரின் பெயர் விவரங்கள், தேவையான சேவை மற்றும் மாதிரி கையொப்பம் ஆகியவற்றை நிரப்பவும்.

படி 12: விண்ணப்பத்தை பூர்த்தி செய்த பிறகு, விண்ணப்பதாரரின் பாஸ்போர்ட் அளவு புகைப்படத்தை தேவையான இடத்தில் ஒட்டவும்.

படி 13: டெபாசிட் செய்ய கணக்கு தொடங்கப்பட்டிருந்தால், நாம் டெபாசிட் வகையை தேர்வு *ெசய்து,* தேவைப்பட்டால் பரிந்துரை விவரங்களை எழுத வேண்டும்.

<u>படி 14: வழிகாட்டுத</u>ல்களின் விதிமுறைகள் மற்றும் நிபந்தனைகளை கவனமாகப் படித்து, **விண்ணப்பதாரரின் கையொப்ப படிவத்தில் கையொப்பமிடுங்கள்**.

படி 15: இறுதியாக, விண்ணப்பப் படிவத்தை வங்கி அதிகாரியிடம் சமர்ப்பிக்க வேண்டும்.

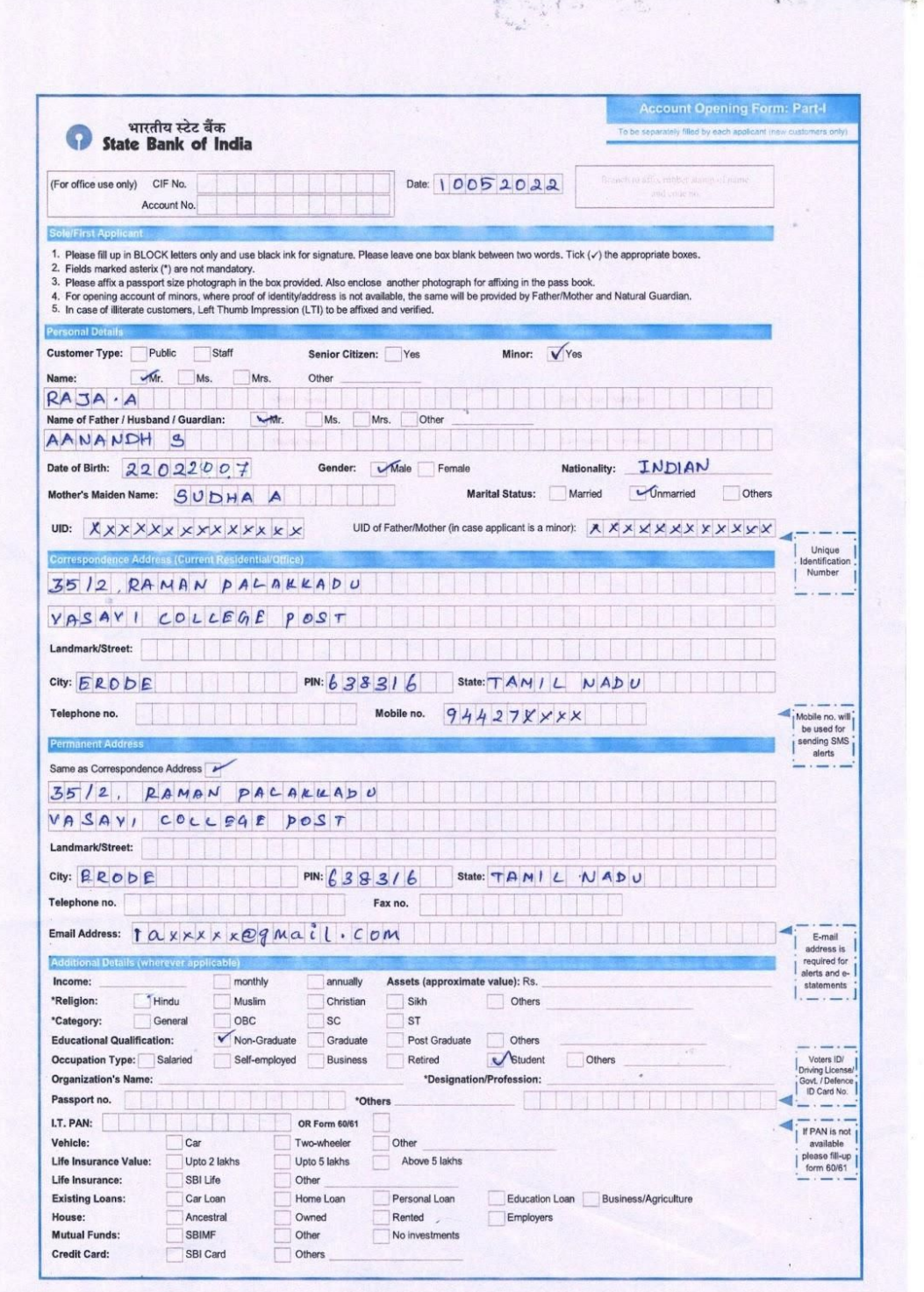

 $\sim \sqrt{2}$ 

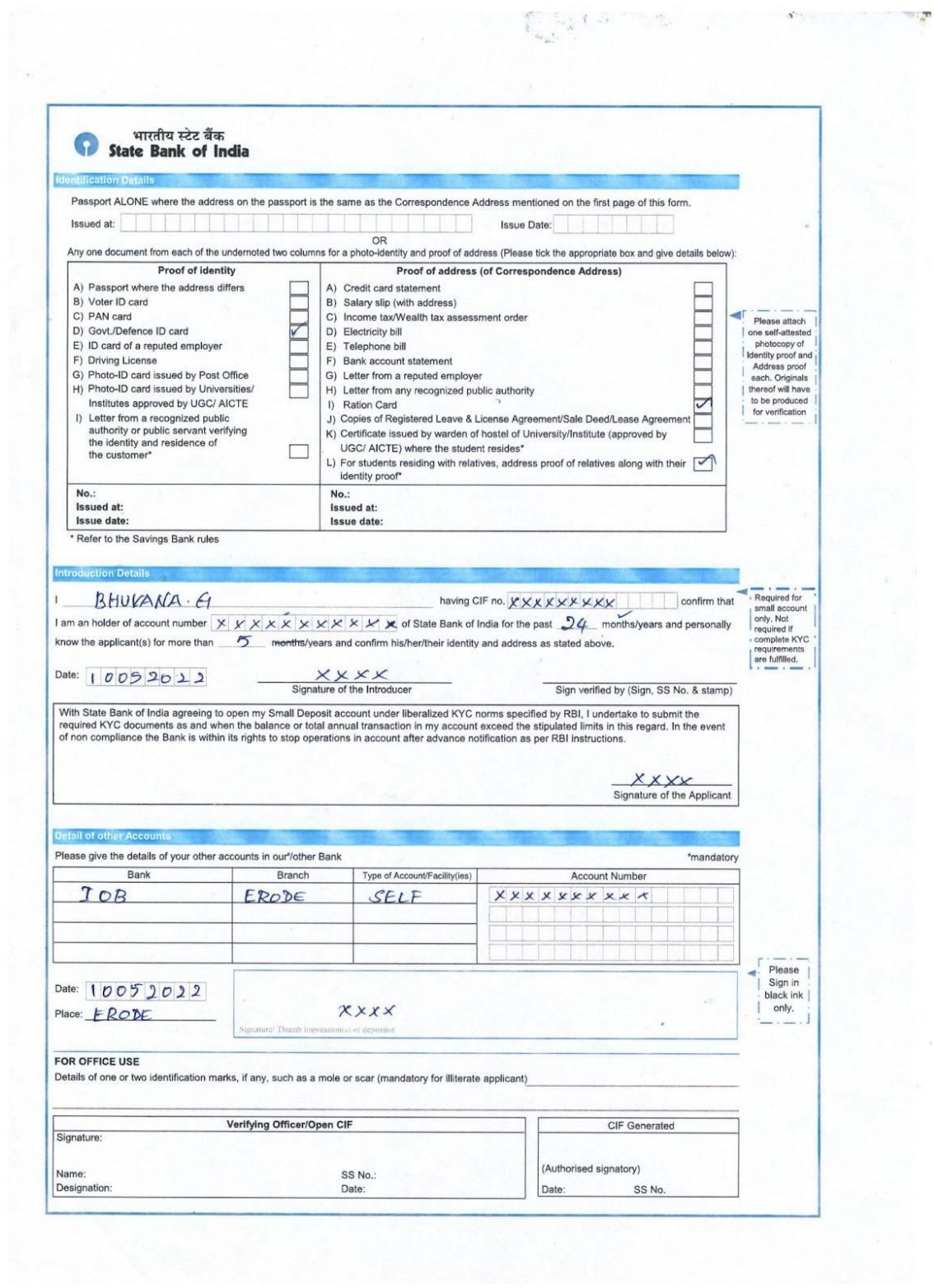

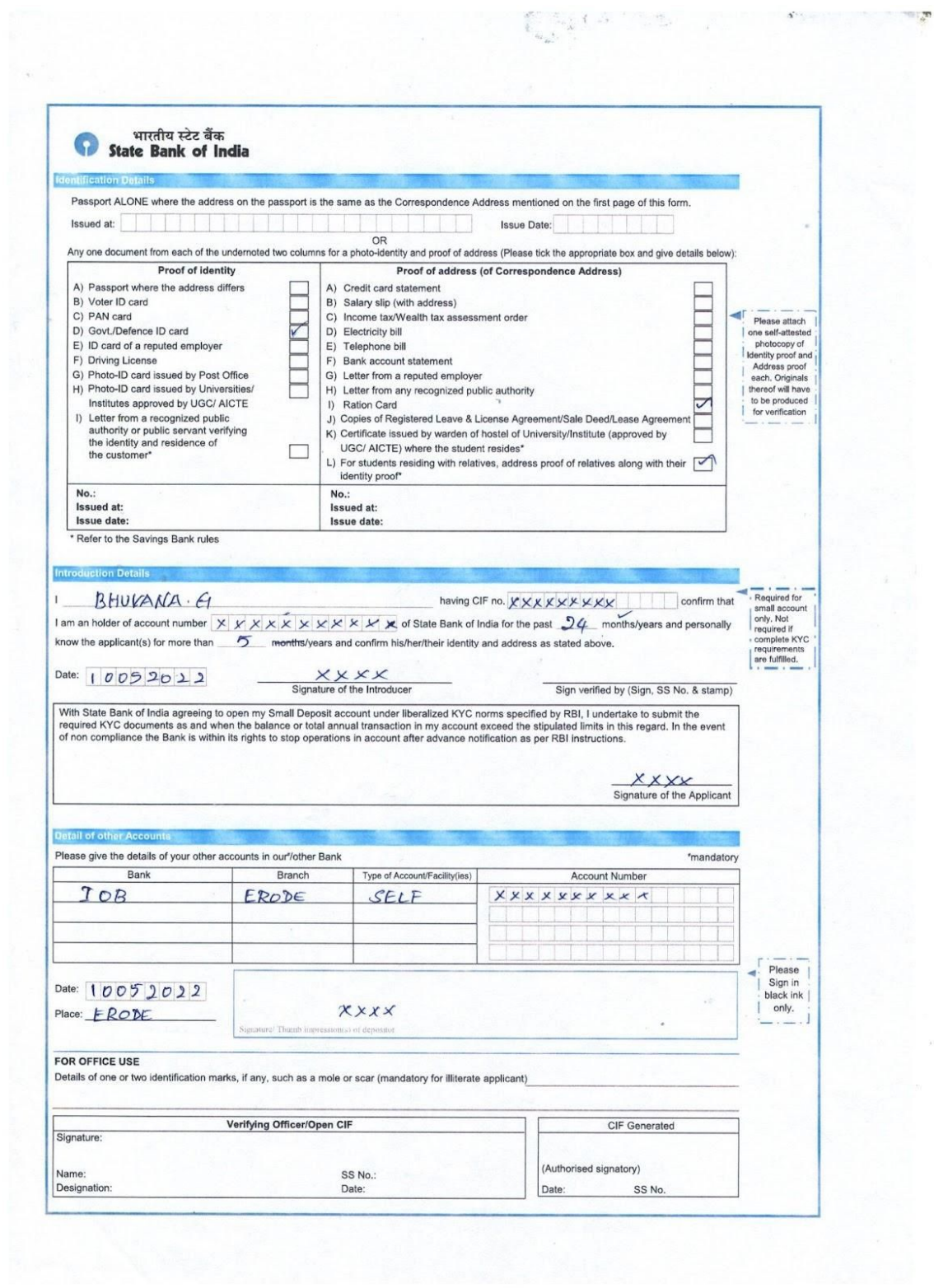

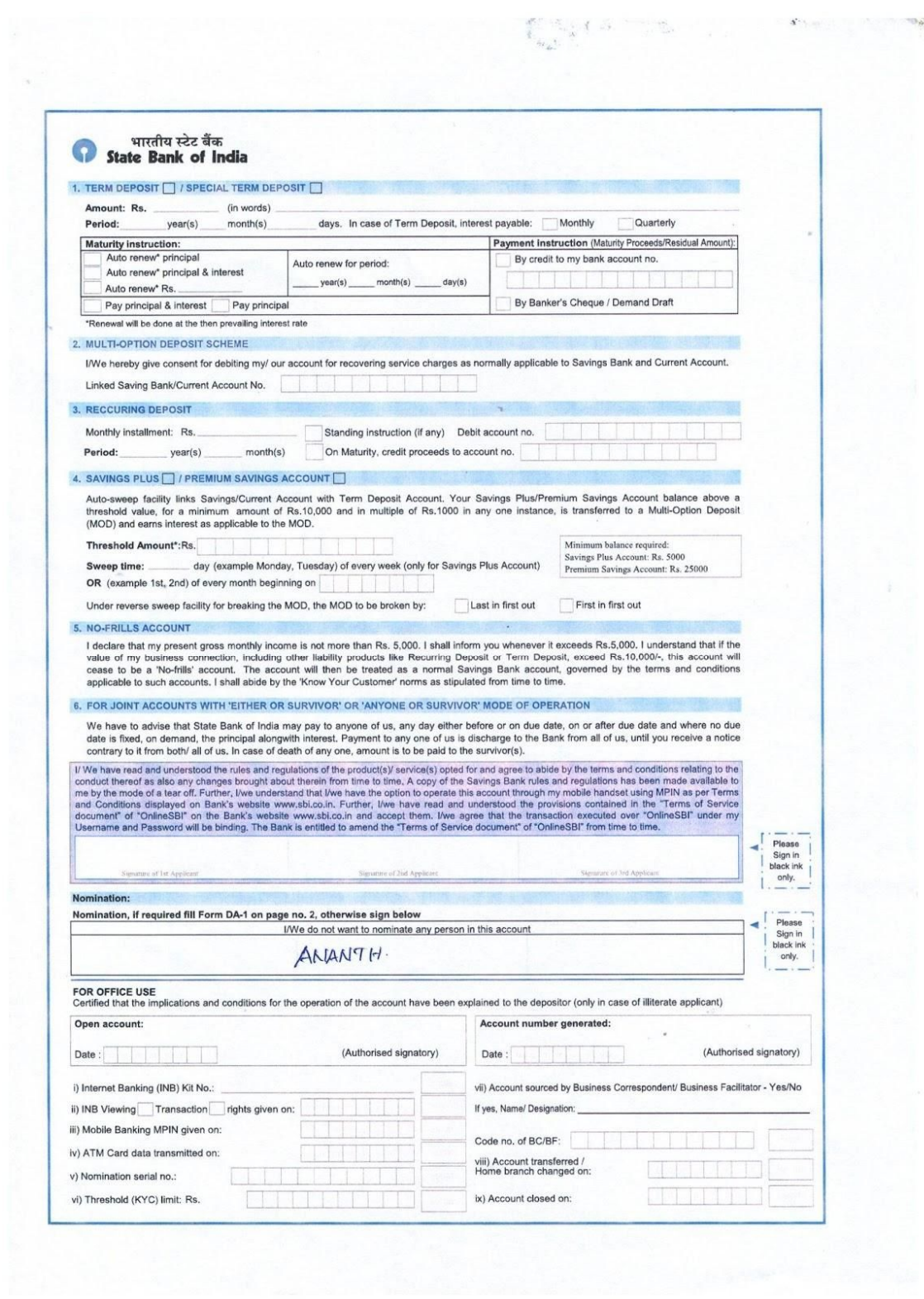

 $\omega_{\rm th}$ 

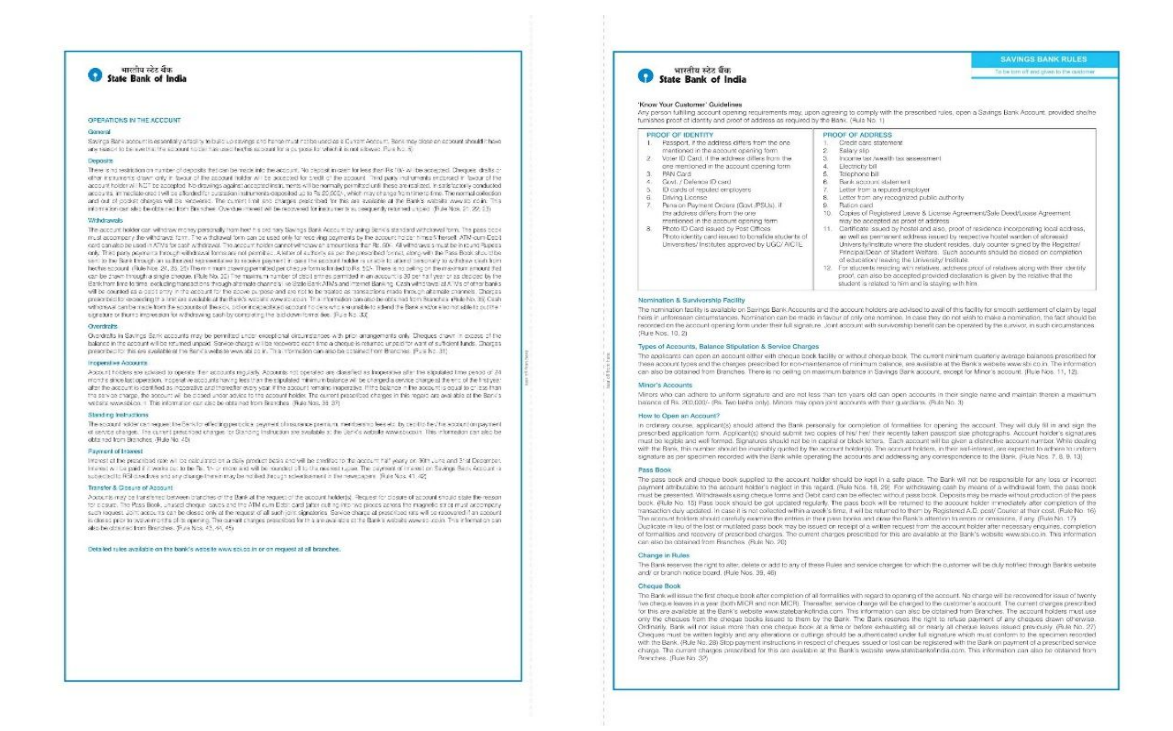

#### முடிவுரை:

வங்கி சேமிப்பு கணக்கு திறப்பு படிவம் வெற்றிகரமாக நிரப்பப்பட்டது.

## காணொலி பரிந்துரைகள்:

![](_page_40_Picture_39.jpeg)

![](_page_40_Picture_40.jpeg)

#### செய்முறை: 10

#### மாதிரி நேர்காணல்

#### நோக்கம்:

மாகிரி நேர்காணலில் பங்கேற்றல் மற்றும் மாதிரி நேர்காணலில் எழக்கூடிய அனைத்து சந்தேகங்கள் மற்றும் அச்சங்களை நிவர்த்தி செய்தல்.

![](_page_41_Picture_4.jpeg)

#### செயல்முறை:

பங்கேற்பாளர்கள் . நேர்காணல் செய்பவர் மற்றும் விண்ணப்பதாரர்

படி 1: விண்ணப்பதாரர் தனது கல்விச் சான்றிதழ் மற்றும் வேலைவாய்ப்புச் சிற்றேட்டைக் கொண்டு வர வேண்டும்.

படி 2: விண்ணப்பதாரர் சரியான ஆடைக் குறியீட்டைப் பராமரிக்க வேண்டும்.

படி 3: நேர்காணல் செய்பவரை சந்திக்கும் போது, புன்னகையுடன் கைகுலுக்கவும்.

#### மாதிரி நேர்காணலின் பயிற்சி:

நேர்காணல் செய்பவர்: காலை வணக்கம், ராஜா. என் பெயர் சுந்தர்.

வேட்பாளர்: காலை வணக்கம்.

நேர்காணல் செய்பவர்: நீங்கள் எப்படி இருக்கிறீர்கள்?

விண்ணப்பதாரர்: நான் நன்றாக இருக்கிறேன். நன்றி.

 ${\bf 6}$ நர்காணல் செய்பவர்: அது நல்லது ராஜா, நேர்காணலை ஆரம்பிக்கலாம். நீங்கள் தயாரா? <u>லிண்ணப்பதாரர்: ஆம், நான் தயார்.</u>

நேர்காணல் செய்பவர்: முதலில், என்னை சரியாக அறிமுகப்படுத்துகிறேன். நான் ஒரு *ெபாயாளß மä²Ý HR. என« «ைறà காÜப~டÝ உãள« எåப« உÕக´Ô¤Ú* தெரியும், நான் இந்த காலிப்பணியிடத்தை விரைவில் நிரப்ப வேண்டும்.

விண்ணப்பதாரர்: தயவுசெய்து, பதவியைப் பற்றி கொஞ்சம் சொல்லுங்கள்.

நேர்காணல் செய்பவர்: இது ஒரு ஆரம்ப நிலை பணியிடம். புதிய பணியாளர் டெக்னீசியன் துறையுடன் நெருக்கமாக பணியாற்ற வேண்டும்.

*ÙணÜபதாரß: உÕக´Ô¤ எåனவைகயானத¤கã ேதைவ?*

தேர்காணல் செய்பவர்: எனக்கு ஃில்டு டெக்னீஷியன்-இதர வீட்டு உபயோகப் பொருட்களில் இரண்டு வருட படிப்பு தேவை. சில பணி அனுபவம் உதவியாக இருக்கும்.

*ÙணÜபதாரß: Õகã எÛத வைகயானஅபவÚைத எßபாßÔxßகã?*

நேர்காணல் செய்பவர்: அலுவலக வேலை செய்வது நன்று. இருப்பினும், இது ஒரு ஆரம்ப நிலை பதவி என்பதால், எனக்கு அதிக அனுபவம் தேவையில்லை. புதிய நபருக்கு பயிற்சி அளிக்க தயாராக இருக்கிறோம்.

விண்ணப்பதாரர்: அருமை!

*ேநßகாணà ெசÞபவß:ராஜா, உÕகைளÜ பä ஏதாவ« ெசாà³Õகã.*

விண்ணப்பதாரர்: நான் ஒரு ஃபீல்ட் டெக்னீசியன் படிப்பை முடித்துள்ளேன்.

நேர்காணல் செய்பவர்: நீங்கள் வேலையில் என்ன எகிர்பார்க்கிறீர்கள்?

*ÙணÜபதாரß: எåபைதÜ பாßÔக இÛத ேவைல எனÔ¤ உதவ ேவÙ©Ý. நாå* பள்ளியில் நிறைய நிதிக் கோட்பாடுகளைக் கற்றுக்கொண்டேன், இப்போது அவற்றை நடைமுறைக்குக் கொண்டுவருவதற்கான நேரம் இது.

**நேர்காணல் செய்பவர்**: வேறு ஏதாவது?

 $\delta$ விண்ணப்பதாரர்: இது எனது துறையில் வளர உதவும் என்றும் நம்புகிறேன்.

 ${\rm G}_{\rm D}$ ர்காணல் செய்பவர்: உங்கள் பலம் என்ன? நான் ஏன் உங்களை வேலைக்கு அமர்த்த வேண்டும்?

*விண்ண*ப்பதாரர்: நான் கடின உழைப்பாளி மற்றும் வேகமாக கற்றுக்கொள்பவன். நான் *கä²Ôெகாãள க¶Ý ஆßவமாக உãேளå, நாå மÔக´டå நåறாக பழ¤Ý ¤ண¯ைடயவß.*

நேர்காணல் செய்பவர்: சரி. இப்போது, சில விரைவான கேள்விகளை உங்களிடம் கேட்கிறேன். நீங்கள் நீண்ட நேரம் வேலை செய்ய தயாராக இருக்கீறிர்கள், இல்லையா?

*ÙணÜபதாரß:இàைல*

நேர்காணல் செய்பவர்: உங்களால் மனஅழுத்தத்தை சமாளிக்க முடியுமா?

*ÙணÜபதாரß:ஆÝ, எåனாà ¯}°Ý. நாå பãÔ¤Ö ெசà³Ý ேபா«, மாைலà ேவ² zல பாடÕகைள கä²ÔெகாÙேடå. ேம³Ý, அÛத ¹âைலைய நாå நåறாக ைகயாãேவå.*

நேர்காணல் செய்பவர்: என்னிடம் இன்னும் ஏதேனும் கேள்விகள் உள்ளதா?

*ÙணÜபதாரß: இàைல, ேவைலையÜ பä எனÔ¤ நàல ®தà இ±Üபதாக ைனÔxேறå. நாå அைத எதாகÔ ைகயாள ¯}°Ý எå² நÝ®xேறå. உÕக´டå*  ${\bf \textit{C\textsc{a}}}$ லை செய்வதற்கான வாய்ப்பு கிடைக்கும் என்று நம்புகிறேன்.

நேர்காணல் செய்பவர்: ராஜா, உங்களை சந்தித்ததில் மகிழ்ச்சி. வந்ததற்கு நன்றி.

<u>விண்ணப்பதாரர்: உங்களையும் சந்தித்ததில் மகிழ்ச்சி. என்னைப் பார்த்ததற்கு நன்றி.</u>

#### *¯}¶ைர:*

மாதிரி நேர்காணல் வெற்றிகரமாக முடிந்து சந்தேகங்களுக்கு விளக்கம் அளிக்கப்பட்டது.

### செய்முறை :11

# *செய்தித்தா*ளில் விளம்பரப்படுத்தப்பட்ட வேலைவாய்ப்பு விளம்பரத்திற்கான முறையான விண்ணப்பக் கடிதத்தை எழுதுதல்

#### **நோக்கம்** :

ஒரு செய்தித்தாளில் விளம்பரப்படுத்தப்பட்ட வேலைக்கான முறையான விண்ணப்பக் கடிதத்தை எழுதுதல்.

![](_page_44_Picture_1.jpeg)

#### செயல்முறை:

படி 1 விளம்பரப்படுத்தப்பட்ட வேலைக்கான தகுதியைச் சரிபார்க்கவும்.

படி 2: விண்ணப்பதாரர் வேலைக்குத் தகுதி பெற்றிருந்தால், நிறுவனத்திற்கு ஒரு கடிதம் அனுப்பவும்

படி 3: கடிதத்தில் விண்ணப்பதாரர், அனுப்புனர் மற்றும் பெறுநரின் விவரங்களைக் குறிப்பிட வேண்டும்

படி 4: விண்ணப்பதாரர் விண்ணப்பிக்கும் பதவியைக் குறிப்பிட வேண்டும்.

படி 5: மேலும் அவர்களின் கல்வித் தகுதியை எழுத வேண்டும் மற்றும் விண்ணப்பதாரர் முந்தைய அனுபவம் இருந்தால் குறிப்பிட வேண்டும்.

படி 6: மேலும் விண்ணப்பதாரர் தங்கள் திறமை மற்றும் அறிவைக் குறிப்பிட வேண்டும்.

படி 7: விண்ணப்பதாரரின் தனிப்பட்ட விவரங்கள் மற்றும் திறன் குறிப்பிடப்பட வேண்டும்.

படி 8: விண்ணப்பதாரர் கடிதத்தின் உண்மை குறித்த சுய அறிக்கையை அளிக்க வேண்டும்.

படி 9: விண்ணப்பதாரரின் கையொப்பத்துடன் கடிதத்தின் முடிவில் இடம் மற்றும் தேதியை எழுத வேண்டும்.

படி 10: இறுதியாக, விண்ணப்பத்தை இடுகையிடுவதற்கு முன், கடிதத்தை சரிபார்த்து, உறையில் கடிதத்தை சரியான முகவரியுடன் இடுகையிடவும். மேலும் கடிகம் விண்ணப்பத்தின் கடைசி தேதிக்கு முன் சென்றடைய வேண்டும் என்பதை நினைவில் கொள்ள வேண்டும்.

#### மாதிரி விண்ணப்பம்:

## ில்ட் டெக்னீஷியன் பதவிக்கான விண்ணப்பம்.

#### அனுப்புநர்

எம்.ரவி,

S/o, முரளி,

33-ராமன் பாலக்காடு,

வாசவி போஸ்ட்,

ஈரோடு -638301.

#### பெறுநர்

பணியமர்த்தல் மேலாளர் அவர்கள்,

ஆர்.கே வீட்டு உபயோகப் பொருட்கள் சேவை மையம்,

1, எத்திராஜ் சாலை,

சென்னை 600008.

#### மதிப்பிற்குரிய ஐயா,

பொருள் : ஃபீல்ட் டெக்னீஷியன் பதவி வேண்டி விண்ணப்பம்

உங்கள் செய்தித்தாள் விளம்பரத்தில் பட்டியலிடப்பட்டுள்ள ஃபீல்ட் டெக்னீஷியன் பதவிக்கு விண்ணப்பிப்பதற்கு கடிதம் எழுதுகிறேன். விளம்பரம் செய்யப்பட்ட பணியிடத்தில் 4 ஆண்டுகளுக்கும் மேலான அனுபவத்துடன், இந்த வேலையில் நேர்மறையான, மிகைப்படுத்தப்பட்ட தேவையான விரிவான திறன்கள் மற்றும் நேரடி புரிதல் என்னிடம்

உள்ளது. எனது தனிப்பட்ட திறன்களை எனது தொழில்முறை அனுபவத்திலிருந்து மகிப்பாய்வு செய்யவும்:

· நான் 2017 இல் 12 ஆம் வகுப்பை முடித்துள்ளேன்.

·நான் ஃபீல்ட் டெக்னீஷியன் குறித்த பாடத்திட்டத்தை முடித்துள்ளேன். (நிலை 2)

• சம்பந்தப்பட்ட துறையில் எனக்கு 2 வருட பணி அனுபவம் உள்ளது

ில்ட் டெக்னீஷியன் பதவிக்கு உங்கள் குழுவின் தேவைகளுக்கு எனது தகுதிகள். மற்றும் பின்னணி எவ்வாறு பொருந்துகிறது என்பது பற்றிய கூடுதல் விவரங்களை வழங்குவதற்கு எனது தற்குறிப்பையும் இணைத்துள்ளேன். உங்கள் மதிப்பிற்குரிய வேலை பார்க்கும் இடத்தில் எனது பலத்தை எவ்வாறு பங்களிக்க முடியும் என்பதைப் பற்றி விவாதிக்கும் வாய்ப்பை எதிர்நோக்குகிறேன். எனது சான்றிதழ்களையும் அனுபவத்தையும் மதிப்பாய்வு செய்ய நீங்கள் நேரம் ஒதுக்குவதை நான் பாராட்டுகிறேன்.

நன்றி

நாள்:01.10.2022

இடம்: ஈரோடு

உண்மையுள்ள,

எம்.ரவி

#### முடிவுரை:

ஒரு செய்தித்தாளில் விளம்பரப்படுத்தப்பட்ட வேலைக்கான முறையான விண்ணப்பக் கடிதம் வெற்றிகரமாக எழுதப்பட்டது.